## **D-Link**

#### 4-PORT SUPERSPEED USB 3.0 HUB DUB-1340

# **QUICK INSTALLATION GUIDE**

INSTALLATIONSANLEITUNG GUIDE D'INSTALLATION GUÍA DE INSTALACIÓN GUIDA DI INSTALLAZIONE INSTALLATIEHANDLEIDING INSTRUKCJA INSTALACJI INSTALAČNÍ PŘÍRUČKA TELEPÍTÉSI SEGÉDLET INSTALLASJONSVEILEDNING INSTALLATIONSVEJLEDNING **ASENNUSOPAS** INSTALLATIONSGUIDE GUIA DE INSTALAÇÃO ΟΔΗΓΟΣ ΓΡΗΓΟΡΗΣ ΕΓΚΑΤΑΣΤΑΣΗΣ VODIČ ZA BRZU INSTALACIJU KRATKA NAVODILA ZA UPORABO GHID DE INSTALARE RAPIDĂ

# **CONTENTS OF PACKAGING**

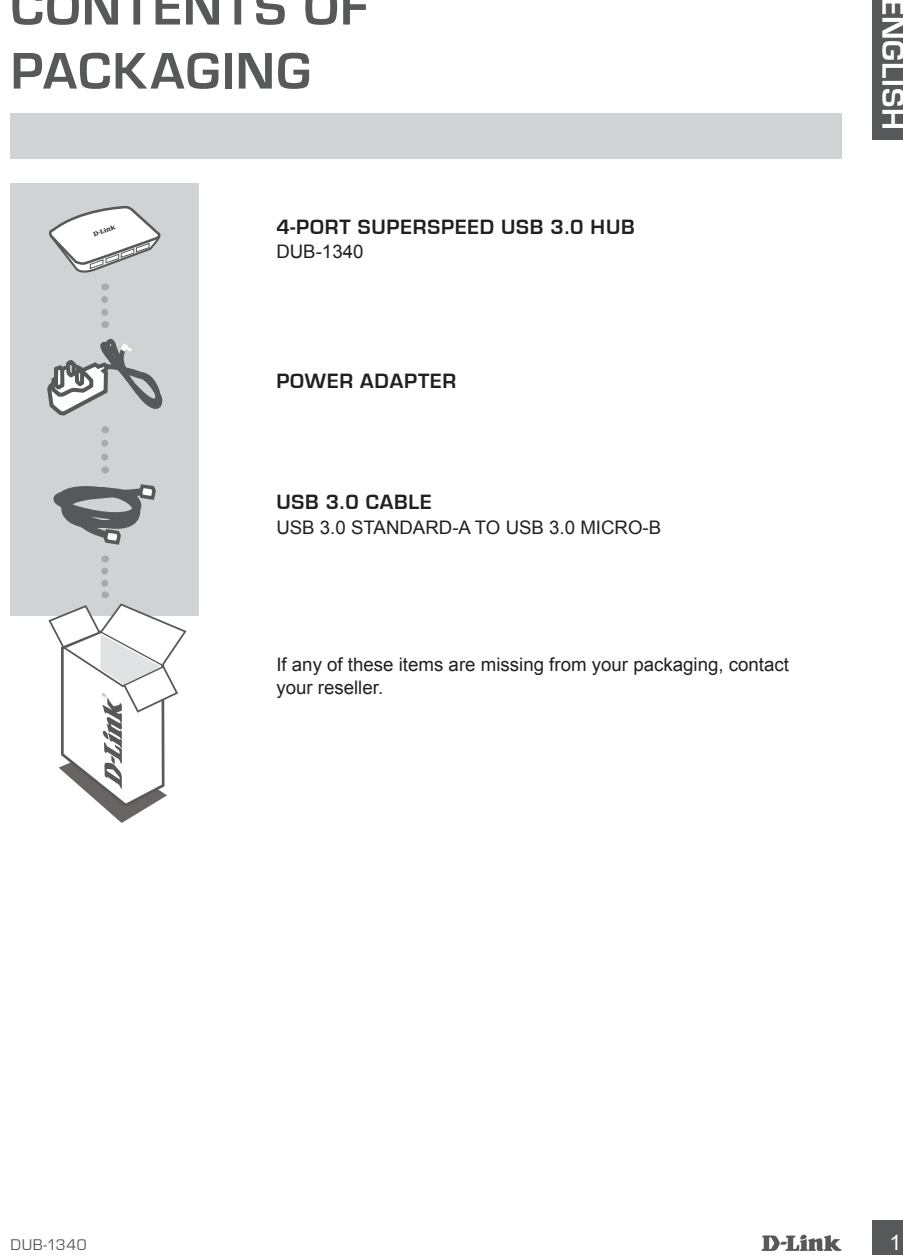

**4-PORT SUPERSPEED USB 3.0 HUB**  DUB-1340

**POWER ADAPTER**

**USB 3.0 CABLE** USB 3.0 STANDARD-A TO USB 3.0 MICRO-B

If any of these items are missing from your packaging, contact your reseller.

# **PRODUCT SETUP**

#### QUICK INSTALLATION

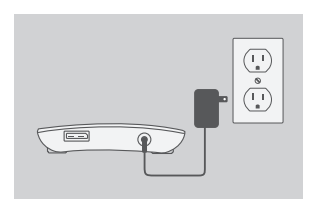

- 1. Connect the power adapter to the power connector on the back of the DUB-1340, then plug the power adapter into a power outlet.
- 2. Connect the USB 3.0 Micro-B plug(the smaller plug) of the included USB 3.0 cable to the connector on the back of the DUB-1340.
	- 3. Connect the USB 3.0 Standard-A plug(the larger plug) of the included USB 3.0 cable to the USB 3.0 port on your computer.

Alternatively, you may use a USB 2.0 Standard-A to USB 2.0 Micro-B cable to connect the DUB-1340 to your computer. In this case, you will only be able to use the DUB-1340 as a USB 2.0 hub.

**Note:** Please make sure that the power draw requirements for devices connected to the DUB-1340 do not exceed 2.1 A for a single port, or 3.2 A total for all connected devices.

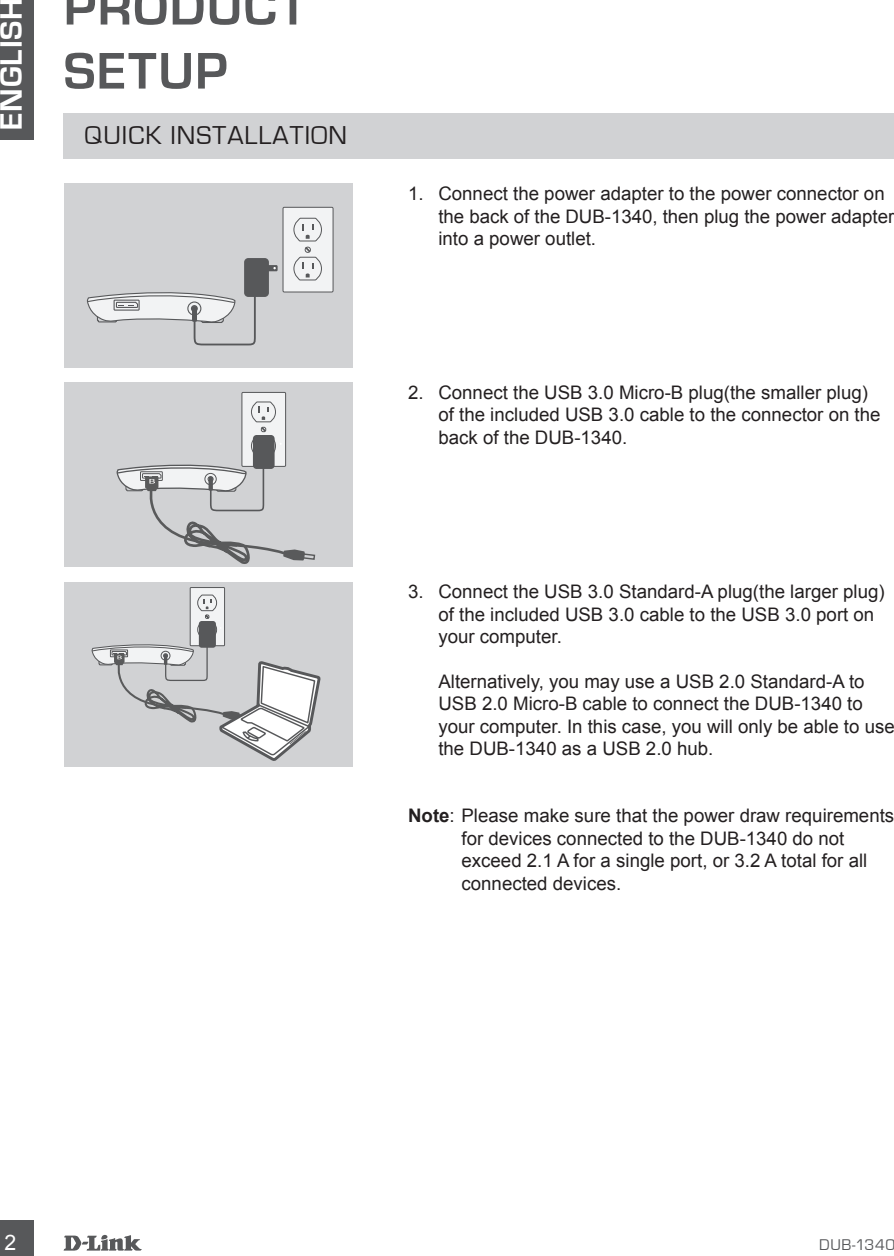

# **iPad® SYNC**

#### CHARGING AND SYNCING YOUR iPad® AT THE SAME

**CHARGING AND SYNCING YOUR iPad® AT THE SAME**<br>
IF wow want to charge and syncy your Pad® simulate acusty when it is connected via the<br>
DUB-1340 to a Windows computer, go to the Product Support page for the DUB-1340 on<br>
you If you want to charge and sync your iPad® simultaneously when it is connected via the DUB-1340 to a Windows computer, go to the Product Support page for the DUB-1340 on www.dlink.com and download the iPad\_Charge.exe program onto your computer. Once you've installed this program, you'll be able to sync and charge your iPad® simultaneously.

**Note:** iPad® is a registered trademark of Apple Inc.

# **TROUBLESHOOTING**

SETUP AND CONFIGURATION PROBLEMS

#### **1. MY COMPUTER ONLY RECOGNIZES THE HUB AS A USB 2.0 DEVICE.**

Make sure you use the included USB 3.0 cable to connect the DUB-1340. Also, make sure that you are connecting to a USB 3.0 port on your computer, and not to a USB 2.0 port.

#### **2. DEVICES CONNECTED TO THE DUB-1340 ARE NOT RECOGNIZED BY MY PC.**

Make sure that you connect the power adapter to the DUB-1340.

TECHNICAL SUPPORT dlink.com/support

# **LIEFERUMFANG**

#### PACKUNGSINHALT

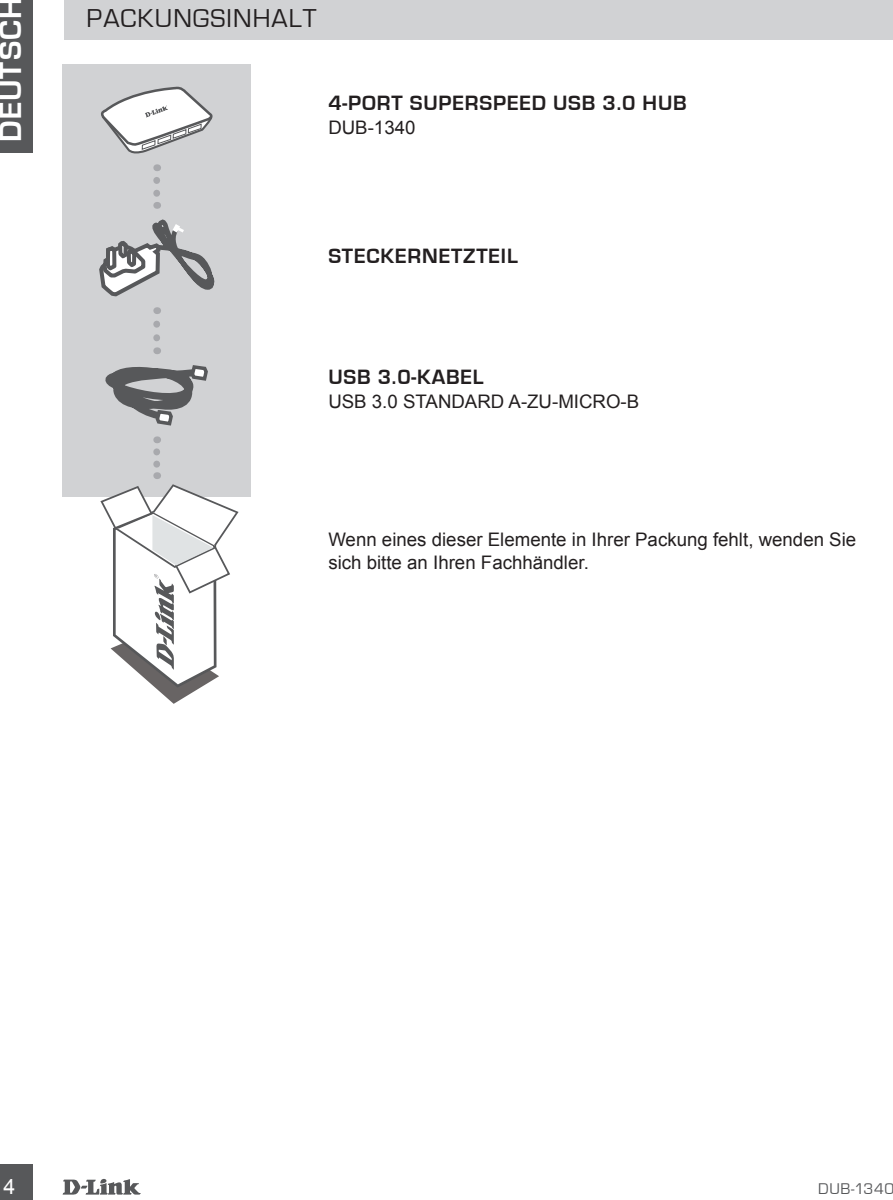

**4-PORT SUPERSPEED USB 3.0 HUB**  DUB-1340

**STECKERNETZTEIL**

**USB 3.0-KABEL** USB 3.0 STANDARD A-ZU-MICRO-B

Wenn eines dieser Elemente in Ihrer Packung fehlt, wenden Sie sich bitte an Ihren Fachhändler.

# **INSTALLATION**

#### INBETRIEBNAHME

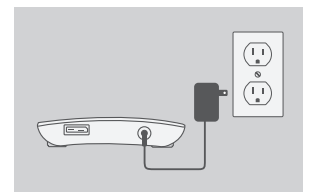

- 1. Schliessen Sie das Stromversorgungskabel des Steckernetzteiles an der Stromeingangsbuchse auf der Rückseite des DUB-1340 an und stecken Sie das Steckernetzteil dann in eine Steckdose.
- 
- 2. Stecken Sie den USB 3.0 Micro-B-Stecker (der kleinere Stecker) des im Lieferumfang enthaltenen USB 3.0 Kabels in die USB Eingangsbuchse auf der Rückseite des DUB-1340.
- 3. Stecken Sie den USB 3.0 Standard-A-Stecker (der größere Stecker) des im Lieferumfang enthaltenen USB 3.0 Kabels in den USB 3.0 Port Ihres Computers.

Alternativ dazu können Sie ein USB 2.0 Standard A-zu-Micro-B Kabel zum Anschluss des DUB-1340 an Ihren Computer verwenden. In diesem Fall können Sie jedoch den DUB-1340 nur als einen USB 2.0 Hub nutzen.

**Hinweis**:Stellen Sie bitte sicher, dass an den DUB-1340 angeschlosse Geräte nicht mehr als 2,1A pro Anschluss bzw. 3,2A insgesamt Leistung aufnehmen.

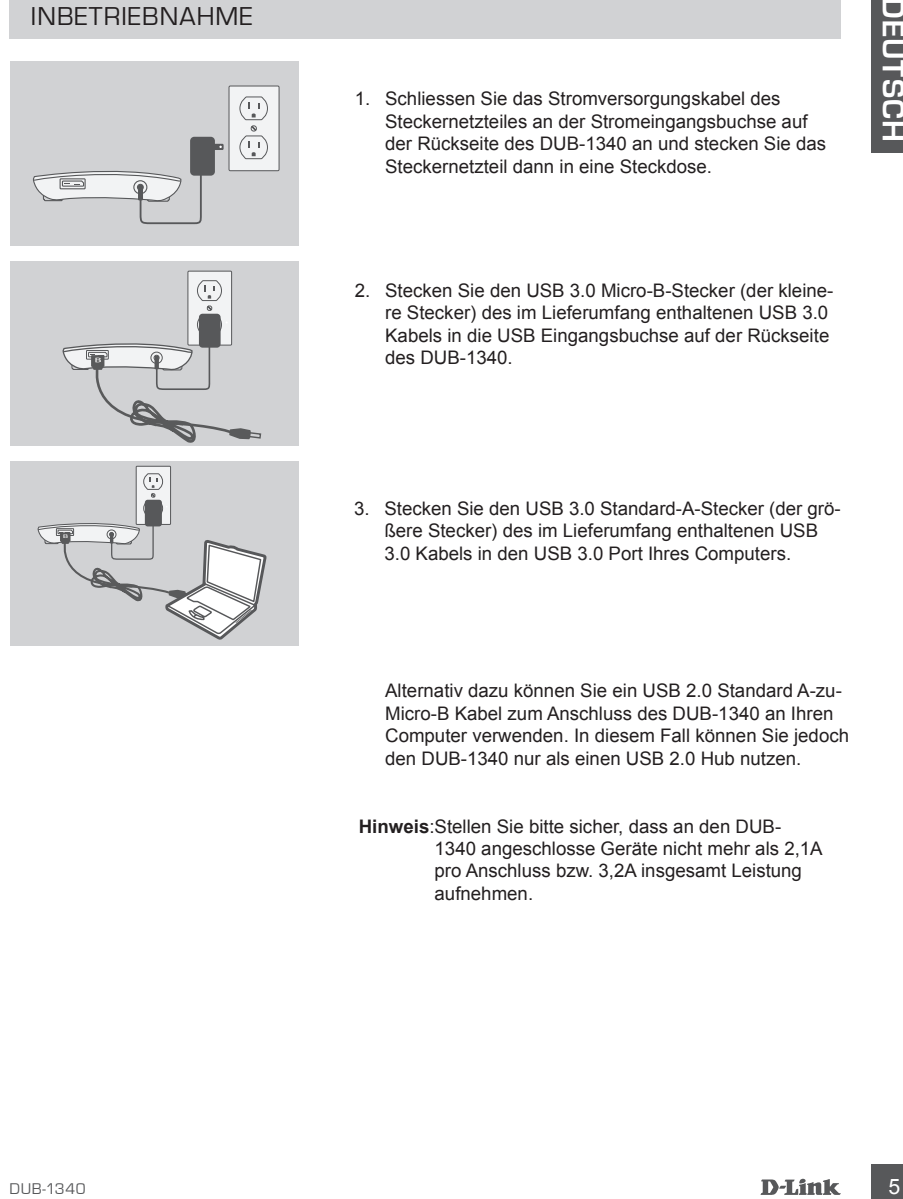

# **iPad® SYNC**

#### GLEICHZEITIGES AUFLADEN UND SYNCHRONISIEREN IHRES iPad®

**GLEICHZEITIGES AUFLADEN UND SYNCHRONISIEREN IHRES**<br> **ERGINITERENT IN A enter Pad<sup>2</sup> gleichzeitig aufladen und synchronisieren mochten, wenn es ibter den<br>
DUB-H7 me einer Windows Computer angeschossen ist, gehen Sie ar Tog** • Wenn Sie Ihr iPad® gleichzeitig aufladen und synchronisieren möchten, wenn es über den DUB-H7 an einen Windows-Computer angeschlossen ist, gehen Sie zur Support-Seite für den DUB-H7 im Internet unter www.dlink.com und laden Sie das Programm iPad\_Charge. exe auf Ihren Computer. Sobald Sie dieses Programm installiert haben, können Sie Ihr iPad® gleichzeitig synchronisieren und aufladen.

**Hinweis:** iPad® ist eine eingetragene Handelsmarke von Apple Inc.

# **FEHLERBEHEBUNG**

EINRICHTUNGS- UND KONFIGURATIONSPROBLEME

**1. MEIN COMPUTER ERKENNT DEN HUB NUR ALS EIN USB 2.0 GERÄT.**

Verwenden Sie unbedingt das mitgelieferte USB 3.0 Kabel zum Anschluss des DUB-1340. Stellen Sie ebenfalls sicher, dass die Verbindung an Ihrem Computer über einen USB 3.0 und nicht über einen USB 2.0 Port hergestellt wird.

**2. AN DEN DUB-1340 ANGESCHLOSSENE GERÄTE WERDEN VON MEINEM PC NICHT ERKANNT.**

Stellen Sie sicher, dass das Steckernetzteil an den DUB-1340 angeschlossen ist.

#### TECHNISCHE UNTERSTÜTZUNG dlink.com/support

# **CONTENU DE LA BOÎTE**

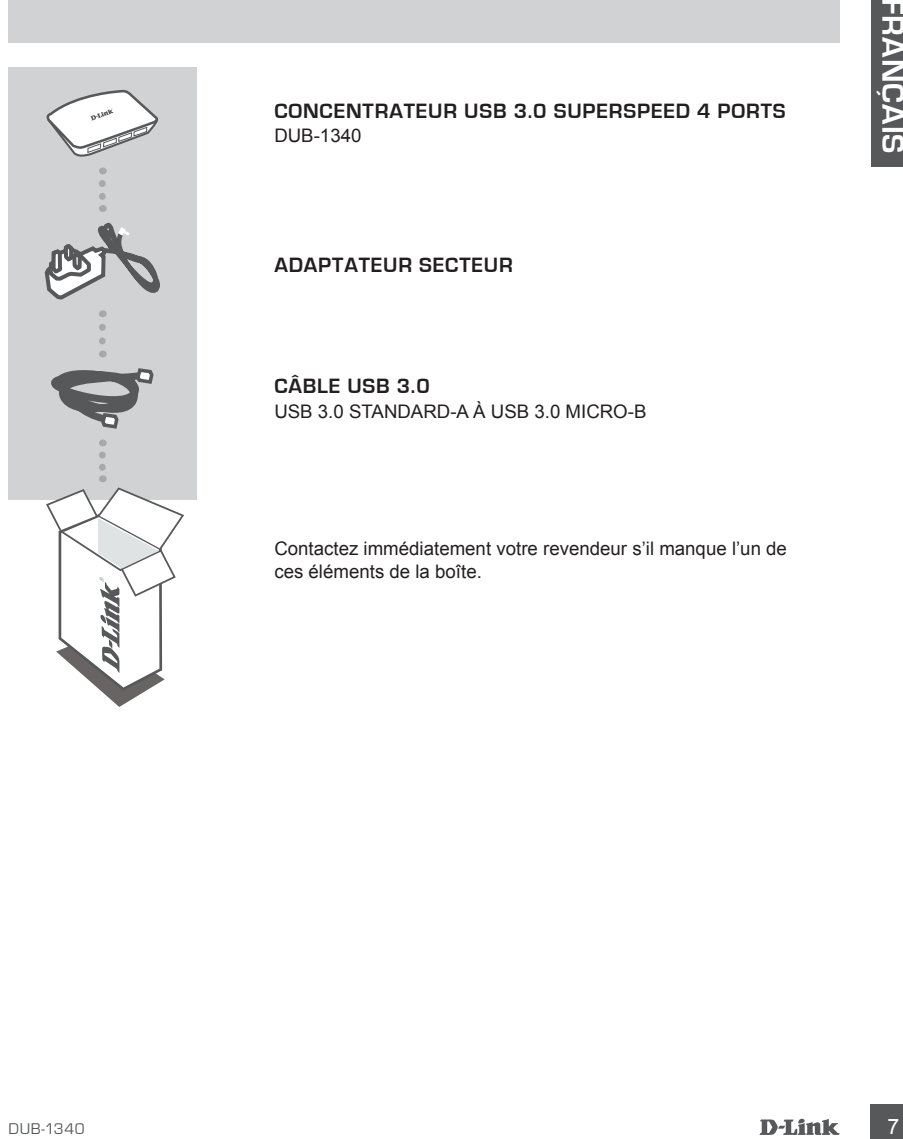

**CONCENTRATEUR USB 3.0 SUPERSPEED 4 PORTS**  DUB-1340

**ADAPTATEUR SECTEUR**

**CÂBLE USB 3.0** USB 3.0 STANDARD-A À USB 3.0 MICRO-B

Contactez immédiatement votre revendeur s'il manque l'un de ces éléments de la boîte.

# **CONFIGURATION DU PRODUIT**

#### INSTALLATION RAPIDE

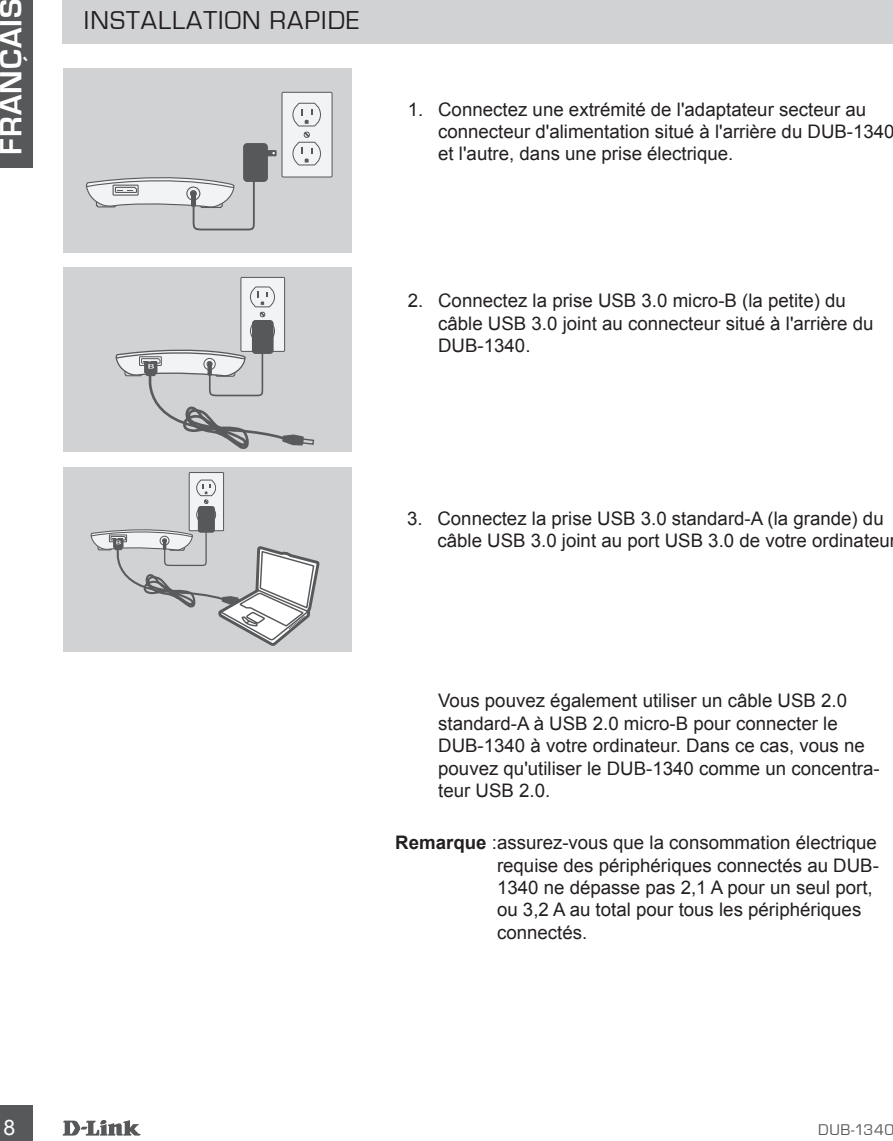

1. Connectez une extrémité de l'adaptateur secteur au connecteur d'alimentation situé à l'arrière du DUB-1340 et l'autre, dans une prise électrique.

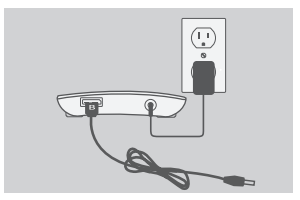

2. Connectez la prise USB 3.0 micro-B (la petite) du câble USB 3.0 joint au connecteur situé à l'arrière du DUB-1340.

3. Connectez la prise USB 3.0 standard-A (la grande) du câble USB 3.0 joint au port USB 3.0 de votre ordinateur.

Vous pouvez également utiliser un câble USB 2.0 standard-A à USB 2.0 micro-B pour connecter le DUB-1340 à votre ordinateur. Dans ce cas, vous ne pouvez qu'utiliser le DUB-1340 comme un concentrateur USB 2.0.

**Remarque** :assurez-vous que la consommation électrique requise des périphériques connectés au DUB-1340 ne dépasse pas 2,1 A pour un seul port, ou 3,2 A au total pour tous les périphériques connectés.

# **SYNCHRONISATION DE L'iPad®**

#### CHARGER ET SYNCHRONISER VOTRE iPad® EN MÊME TEMPS

SI Your Voltain and The Transferre Charger et synchroniser voltaile and Charger is the control of the DUB-17 sturm of the property of the property of the US-17 sturm of the property of the property of the US-17 sturm of t • Si vous voulez simultanément charger et synchroniser votre iPad® lorsqu'il est connecté via le DUB-H7 à un ordinateur Windows, allez à la page Support produit du DUB-H7 sur le site www.dlink.com et téléchargez le programme iPad\_Charge.exe sur votre ordinateur. Une fois ce programme installé, vous pourrez synchroniser et charger votre iPad® simultanément.

**Veuillez Noter:** iPad® est une marque déposée de Apple Inc.

# **RÉSOLUTION DES PROBLÈMES**

PROBLÈMES D'INSTALLATION ET DE CONFIGURATION

**1. MON ORDINATEUR RECONNAÎT SEULEMENT LE CONCENTRATEUR COMME UN PÉRI-PHÉRIQUE USB 2.0.**

Veillez à utiliser le câble USB 3.0 inclus pour connecter le DUB-1340. Vérifiez également que vous êtes connecté à un port USB 3.0 de votre ordinateur, pas à un port USB 2.0.

**2. MON PC NE RECONNAÎT PAS LES PÉRIPHÉRIQUES CONNECTÉS AU DUB-1340.** Veillez à connecter l'adaptateur secteur au DUB-1340.

ASSISTANCE TECHNIQUE dlink.com/support

# **CONTENIDO DEL PAQUETE**

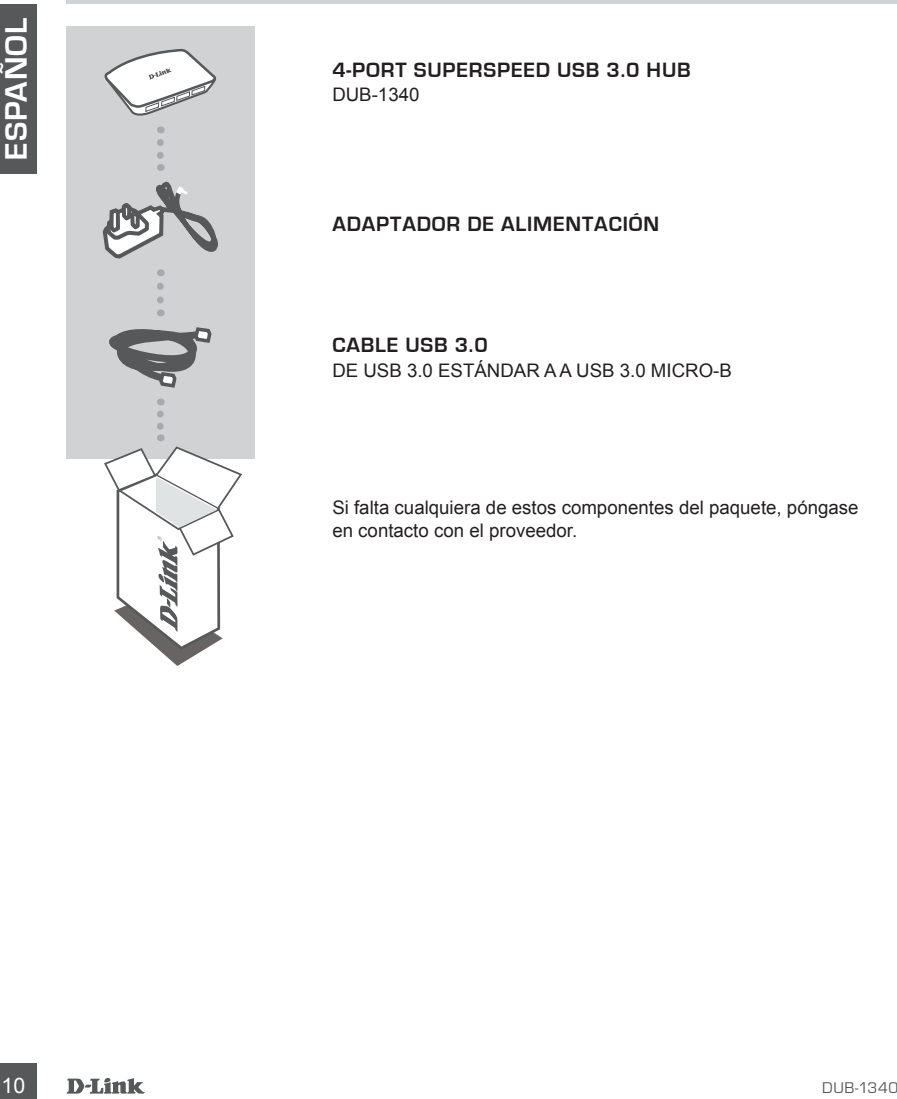

**4-PORT SUPERSPEED USB 3.0 HUB**  DUB-1340

#### **ADAPTADOR DE ALIMENTACIÓN**

**CABLE USB 3.0** DE USB 3.0 ESTÁNDAR A A USB 3.0 MICRO-B

Si falta cualquiera de estos componentes del paquete, póngase en contacto con el proveedor.

# **CONFIGURACIÓN DEL PRODUCTO**

#### INSTALACIÓN RÁPIDA

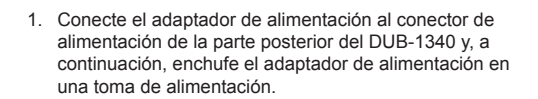

- 
- 2. Conecte el enchufe del USB 3.0 Micro-B (el enchufe más pequeño) del cable USB 3.0 incluido al conector de la parte posterior del DUB-1340.

3. Conecte el enchufe del USB 3.0 estándar A (el enchufe más grande) del cable USB 3.0 incluido al puerto USB 3.0 del ordenador.

Como alternativa, puede utilizar un cable de USB 2.0 estándar A a USB 2.0 Micro-B para conectar el DUB-1340 al ordenador. En este caso, sólo podrá utilizar el DUB-1340 como un terminal USB 2.0.

**Nota** :asegúrese de que los requisitos de consumo de energía de los dispositivos conectados al DUB-1340 no superan los 2,1 A para un puerto único o un total de 3,2 A para todos los dispositivos conectados.

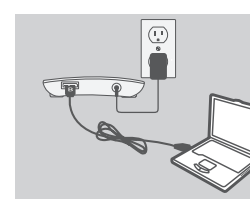

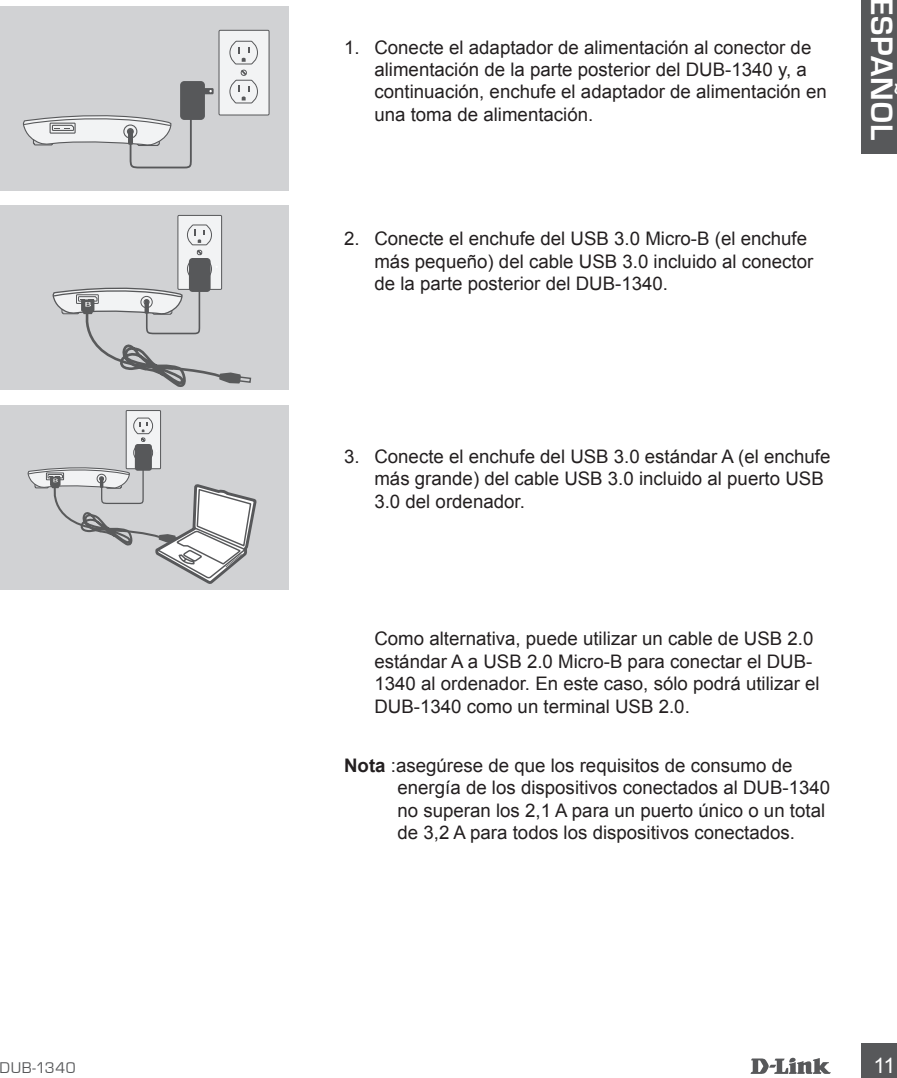

# **SINCRONIZACIÓN DEL iPad®**

#### RECARGA Y SINCRONIZACIÓN SIMULTÁNEAS DEL iPad®

• Si desea recargar y sincronizar simultáneamente el iPad<sup>®</sup> cuando está conectado a través del DUB-H7 a un ordenador que funciona bajo Windows, vaya a la página de soporte del producto para el DUB-H7 en la dirección www.dlink.com y descargue el programa iPad\_ Charge.exe en su ordenador. Una vez que haya instalado este programa, podrá sincronizar y recargar el iPad® simultáneamente.

Tenga en Cuenta: iPad<sup>®</sup> es una marca comercial registrada de Apple Inc.

# **SOLUCIÓN DE PROBLEMAS**

PROBLEMAS DE INSTALACIÓN Y CONFIGURACIÓN

**1. MI ORDENADOR SÓLO RECONOCE EL TERMINAL COMO UN DISPOSITIVO USB 2.0.**

12 Charge are an su ordenator Una vez que haya instalado este programa, podrá sinconizar<br>
13 DUB-1340 <sup>est</sup> sun instalación de Apple Inc.<br>
13 Tonga en Cuenta: iPad<sup>o</sup> si sun ancica conrecial registrada de Apple Inc.<br>
13 DU Asegúrese de utilizar el cable USB 3.0 incluido para conectar el DUB-1340. Asimismo, asegúrese de que lo está conectando a un puerto USB 3.0 de su ordenador y no a un puerto USB 2.0.

**2. MI ORDENADOR NO RECONOCE LOS DISPOSITIVOS CONECTADOS AL DUB-1340.**

Asegúrese de conectar el adaptador de alimentación al DUB-1340.

ASISTENCIA TÉCNICA dlink.com/support

# **CONTENUTO DELLA CONFEZIONE**

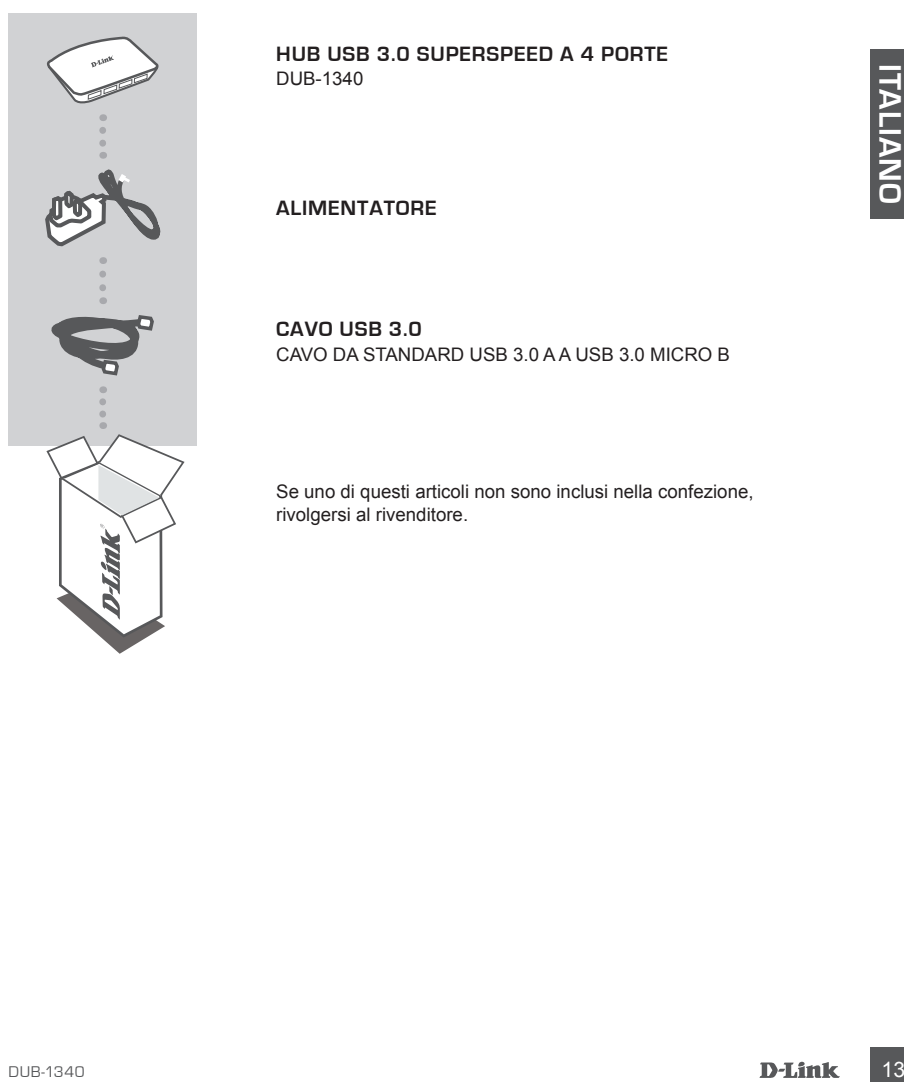

**HUB USB 3.0 SUPERSPEED A 4 PORTE**  DUB-1340

**ALIMENTATORE**

**CAVO USB 3.0** CAVO DA STANDARD USB 3.0 A A USB 3.0 MICRO B

Se uno di questi articoli non sono inclusi nella confezione, rivolgersi al rivenditore.

# **CONFIGURAZIONE**

#### INSTALLAZIONE RAPIDA

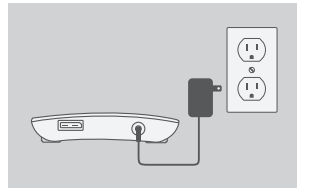

- 1. Collegare un'estremità del cavo di alimentazione al connettore presente nel retro dell'hub DUB-1340 e l'altra estremità a una presa elettrica.
- 2. Collegare lo spinotto USB 3.0 micro B (quello più pic-<br>
colo) del cavo USB 3.0 micros B (quello più<br>
mel retro del Thub DUB-1340.<br>
3. Collegare lo spinotto USB 3.0 standard A (quello più<br>
der computer in uso.<br>
4 Compute
	- 2. Collegare lo spinotto USB 3.0 micro B (quello più piccolo) del cavo USB 3.0 incluso al connettore presente nel retro dell'hub DUB-1340.
	-
- 3. Collegare lo spinotto USB 3.0 standard A (quello più grande) del cavo USB 3.0 incluso alla porta USB 3.0 del computer in uso.

In alternativa, è possibile utilizzare un cavo da USB 2.0 standard A a USB 2.0 micro B per collegare l'hub DUB-1340 al computer in uso. In tal caso, sarà possibile utilizzare il dispositivo DUB-1340 solo come hub  $USB 2.0.$ 

**Nota** :verificare che i requisiti relativi all'assorbimento di potenza per i dispositivi collegati al dispositivo DUB-1340 non superino 2,1 A per una singola porta e 3,2 A in totale per tutti i dispositivi collegati.

# **SINCRONIZZAZIONE DELL'iPad®**

#### RICARICA E SINCRONIZZAZIONE SIMULTANEA DELL'iPad®

• Se si desidera caricare e sincronizzare l'iPad® simultaneamente quando è collegato tramite DUB-H7 a un computer Windows, accedere alla pagina di assistenza del prodotto per il dispositivo DUB-H7 all'indirizzo www.dlink.com e scaricare il programma iPad\_Charge.exe sul computer. Una volta installato il programma, sarà possibile sincronizzare e caricare l'iPad<sup>®</sup> simultaneamente.

**Nota:** iPad® è un marchio registrato di Apple Inc.

# Nota: iPad<sup>e</sup> è un marchio registrato di Apple inc.<br>
PROBLEMI DI INSTALLAZIONE E CONFIGURAZIONE<br>
1. IL COMPUTE IN USO RICONOISCE L'HUB SOLO COME DISPORTIVO USE 2.0.<br>
1. IL COMPUTE IN USO RICONOISCE L'HUB SOLO COME DISPORTI **RISOLUZIONE DEI PROBLEMI**

PROBLEMI DI INSTALLAZIONE E CONFIGURAZIONE

**1. IL COMPUTER IN USO RICONOSCE L'HUB SOLO COME DISPOSITIVO USB 2.0.**

Assicurarsi di utilizzare il cavo USB 3.0 incluso per collegare il dispositivo DUB-1340. Verificare inoltre che il cavo venga collegato a una porta USB 3.0 e non USB 2.0 del computer in uso.

#### **2. I DISPOSITIVI COLLEGATI ALL'HUB DUB-1340 NON VENGONO RICONOSCIUTI DAL PC IN USO.**

Assicurarsi che all'hub DUB-1340 sia collegato all'alimentatore.

SUPPORTO TECNICO dink.com/support

# **INHOUD VAN VERPAKKING**

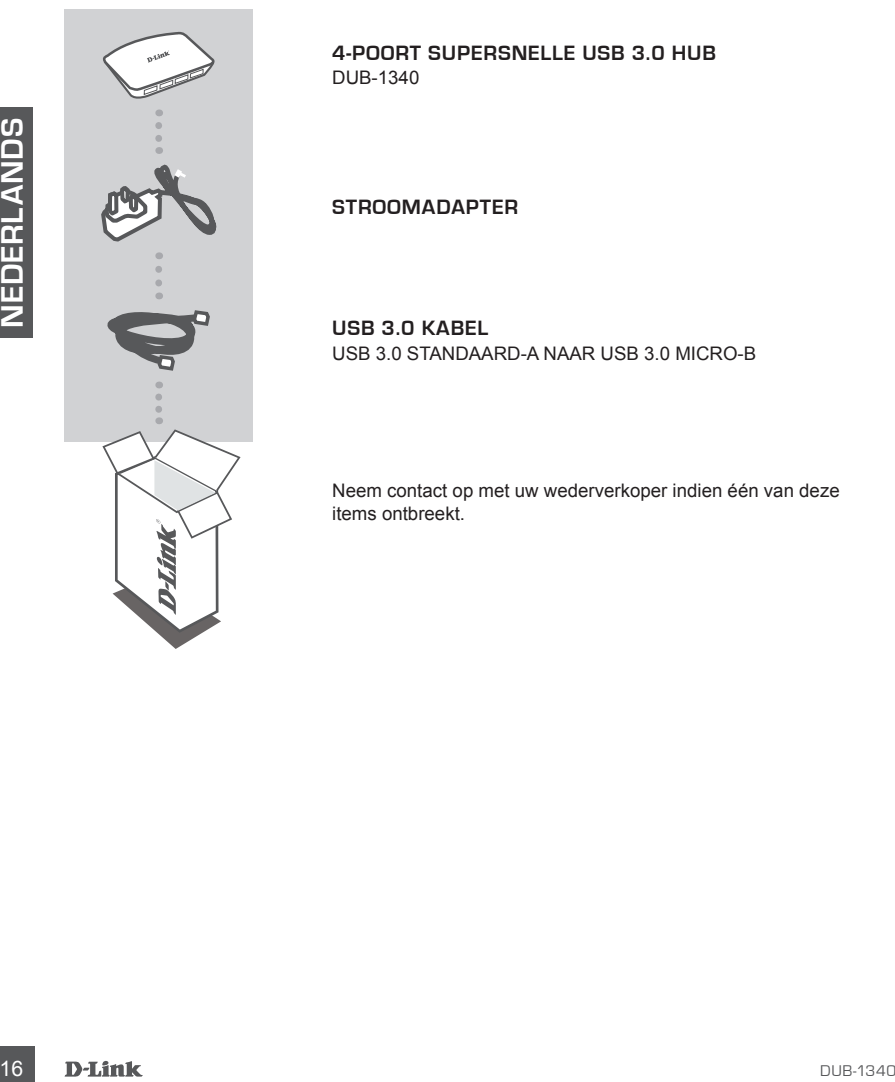

**4-POORT SUPERSNELLE USB 3.0 HUB**  DUB-1340

#### **STROOMADAPTER**

**USB 3.0 KABEL** USB 3.0 STANDAARD-A NAAR USB 3.0 MICRO-B

Neem contact op met uw wederverkoper indien één van deze items ontbreekt.

# **PRODUCT INSTALLATIE**

#### SNELLE INSTALLATIE

 $\frac{1}{\sqrt{11}}$ 

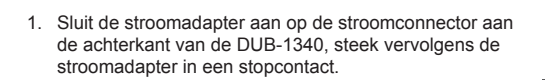

2. Sluit de USB 3.0 Micro-B stekker (de kleinere stekker) van de meegeleverde USB 3.0 kabel aan op de connector aan de achterkant van de DUB-1340.

- 
- 3. Sluit de USB 3.0 Standaard-A stekker (de grootste stekker) van de meegeleverde USB 3.0 kabel aan op

de USB 3.0 poort op uw computer.

Of u kunt een USB 2.0 standaard-A naar USB 2.0 micro-B kabel gebruiken om de DUB-1340 aan te sluiten op uw computer. In dit geval zult u de DUB-1340

**Opgelet**: zorg dat de stroomvereisten voor toestellen aangesloten op de DUB-1340 niet meer bedragen dan 2.1 A voor een enkele poort of 3.2 A in totaal voor alle aangesloten toestellen.

uitsluitend kunnen gebruiken als een USB 2.0 hub.

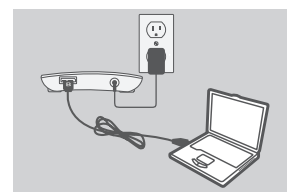

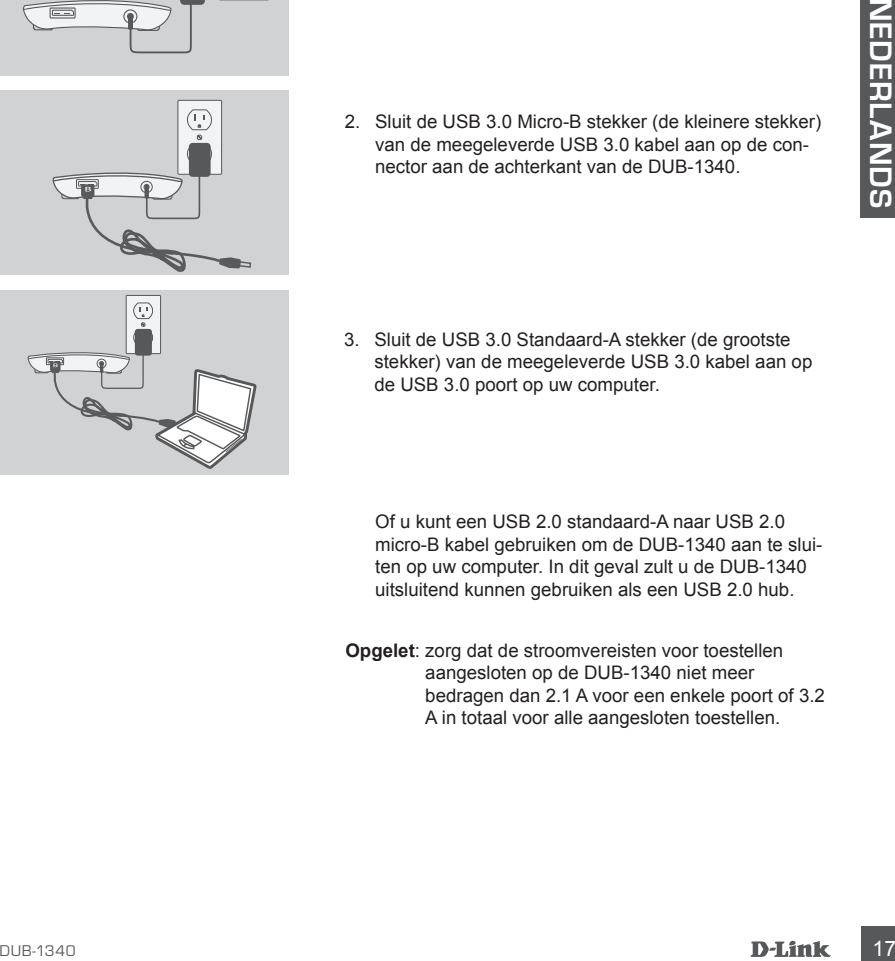

# **iPad® SYNC**

#### TEGELIJKERTIJD OPLADEN EN SYNCHRONISEREN VAN UW iPad®

• Voor het tegelijkertijd opladen en synchroniseren van uw iPad® wanneer deze via de DUB-H7 is aangesloten op een Windows computer, gaat u naar de Productondersteuningspagina voor de DUB-H7 op www.dlink.com en download het iPad\_Charge.exe programma op uw computer. Na de installatie van dit programma kunt u uw iPad® tegelijkertijd synchroniseren en opladen.

Let op: iPad<sup>®</sup> is een geregistreerd handelsmerk van Apple Inc.

# **PROBLEEMOPLOSSING**

INSTALLATIE- EN CONFIGURATIEPROBLEMEN

**1. MIJN COMPUTER HERKENT DE HUB ALLEEN ALS EEN USB 2.0 APPARAAT.**

**19 DE CONSTRUMER DE CONSTRUMER DE CONSTRUMER DE CONSTRUANT DE PROBLEMENT DE 2013 APPARAT.**<br>
1. MIJN COMPUTER HERKENT DE HUB ALLEEN ALS EEN USB 2.0 APPARAAT.<br>
2013 de 10 de reggelever de USB 2.0 poor de voor dat u.een verb Zorg dat u de meegeleverde USB 3.0 kabel gebruikt om een verbinding te maken met de DUB-1340. Zorg er ook voor dat u een verbinding maakt met een USB 3.0 poort op uw computer en niet met een USB 2.0 poort.

**2. APPARATEN DIE ZIJN AANGESLOTEN OP DE DUB-1340 WORDEN NIET HERKEND DOOR MIJN PC.**

Zorg dat u de stroomadapter aansluit op de DUB-1340.

#### TECHNISCHE ONDERSTEUNING dlink.com/support

# **ZAWARTOŚĆ OPAKOWANIA**

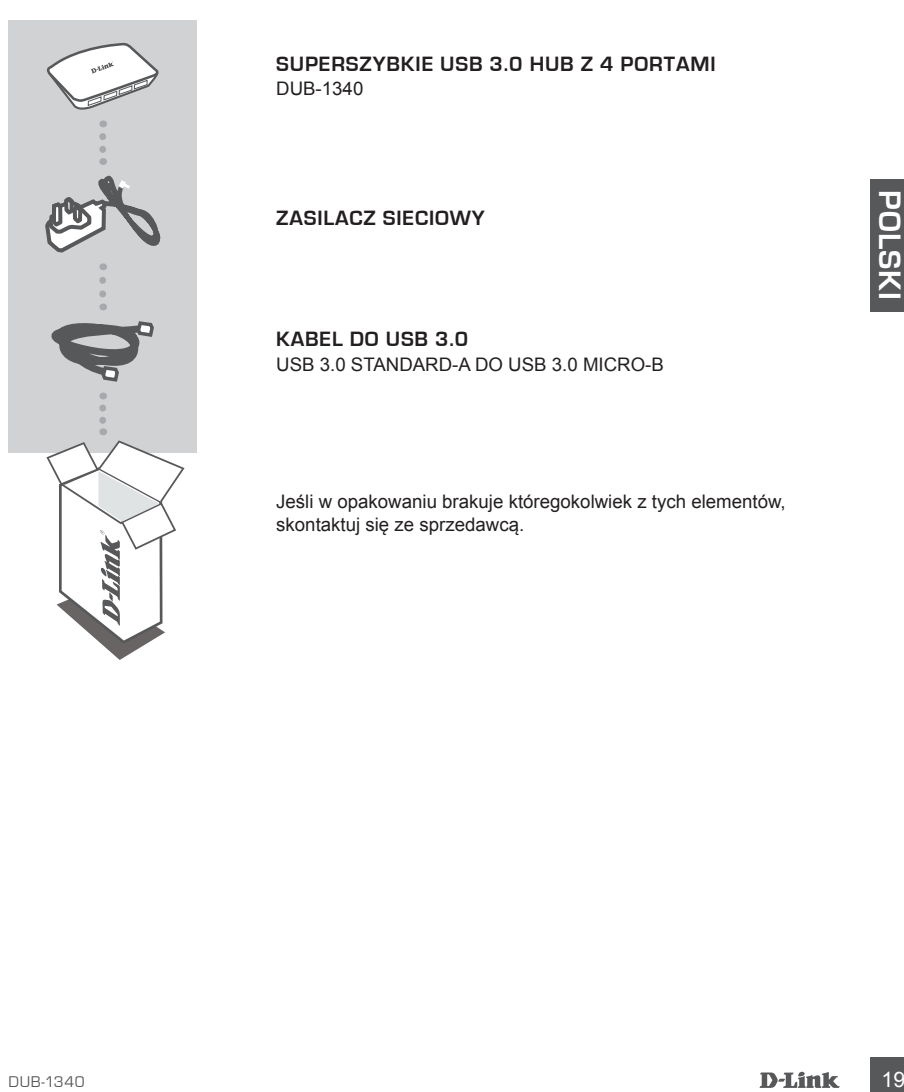

**SUPERSZYBKIE USB 3.0 HUB Z 4 PORTAMI**  DUB-1340

**ZASILACZ SIECIOWY**

**KABEL DO USB 3.0** USB 3.0 STANDARD-A DO USB 3.0 MICRO-B

Jeśli w opakowaniu brakuje któregokolwiek z tych elementów, skontaktuj się ze sprzedawcą.

# **INSTALACJA PRODUKTU**

#### SZYBKA INSTALACJA

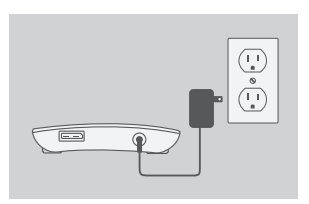

- 1. Podłącz zasilacz sieciowy do złącza zasilania z tyłu DUB-1340, następnie włóż wtyczkę zasilacza sieciowego do gniazdka.
- 2. Podłącz wtyczkę USB 3.0 Micro-B (mniejszą) załączonego kabla USB 3.0 do złącza z tyłu DUB-1340.
- 22 Podlącz włyczkę USB 3.0 Micro-B (mniejszą)<br>
23 Podlącz włyczkę USB 3.0 do złącza z tylu DUB-1340<br>
23 Podlącz do portu USB 3.0 w Twoirn komputerze<br>
włyczkę USB 3.0 Standard-A (większą) załączonego<br>
kabia USB 3.0 Micro-B
	- 3. Podłącz do portu USB 3.0 w Twoim komputerze wtyczkę USB 3.0 Standard-A (większą) załączonego kabla USB 3.0.

Możesz również użyć USB 2.0 Standard-A do kabla do USB 2.0 Micro-B w celu podłączenia DUB-1340 do swojego komputera. W takim przypadku można będzie użyć jedynie DUB-1340 jako hub USB 2.0

**Note** :Please make sure that the power draw requirements for devices connected to the DUB-1340 do not exceed 2.1 A for a single port, or 3.2 A total for all connected devices.

# **SYNCHRONIZOWANIE TABLETU iPad®**

#### JEDNOCZESNE SYNCHRONIZOWANIE I ŁADOWANIE TABLETU iPad<sup>®</sup>

• Jeśli chcesz jednocześnie ładować i synchronizować urządzenie iPad® , podczas gdy jest podłączone za pomocą DUB-H7 do komputera z systemem Windows, przejdź do strony wsparcia produktu DUB-H7 na stronie www.dlink.com i pobierz program iPad\_Charge.exe na komputer. Po zainstalowaniu tego programu, będziesz mógł jednocześnie synchronizować i ładować tablet iPad®.

**UWAGA:** iPad® jest zarejestrowanym znakiem handlowym Apple Inc.

# **ROZWIĄZYWANIE PROBLEMÓW**

#### PROBLEMY Z INSTALACJĄ I KONFIGURACJĄ

**ROZWIĄZYWANIE PROBLEMÓW<br>
PROBLEMY Z INSTALACJĄ I KONFIGURACJĄ<br>
1. MÓJ KOMPUTER ROZPOZNAJE HUB TYLKO JAKO URZĄDZENIE USB 2.0.<br>
UPEWNJ SIę, że DOUB-1340 podszczny jest zasinocą załączonego kabła do USB 3.0. Upewnij<br>
2. MÓJ 1. MÓJ KOMPUTER ROZPOZNAJE HUB TYLKO JAKO URZĄDZENIE USB 2.0.** Upewnij się, że DUB-1340 podłączony jest za pomocą załączonego kabla do USB 3.0. Upewnij się również, że podłączasz go na swoim komputerze do portu USB 3.0, a nie do portu 2.0.

#### **2. MÓJ KOMPUTER NIE ROZPOZNAJE URZĄDZEŃ PODŁĄCZONYCH DO DUB-1340.** Upewnij się, że do DUB-1340 podłączony jest zasilacz sieciowy.

POMOC TECHNICZNA dlink.com/support

# **OBSAH BALENÍ**

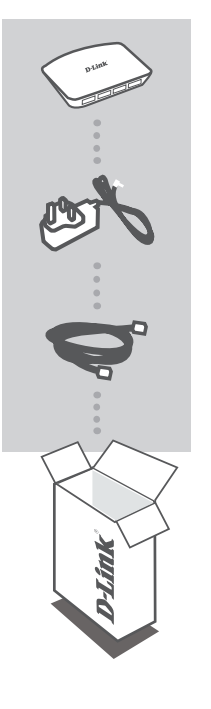

**ČESKY**

**4PORTOVÝ VYSOKORYCHLOSTNÍ ROZBOČOVAČ USB 3.0**  DUB-1340

**NAPÁJECÍ ADAPTÉR**

**KABEL USB 3.0** USB 3.0 STANDARD-A NA USB 3.0 MICRO-B

Pokud některá z uvedených položek v balení chybí, kontaktujte prosím svého prodejce.

# **INSTALACE PRODUKTU**

#### RYCHLÁ INSTALACE

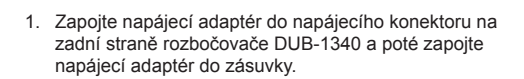

2. Zapojte konektor USB 3.0 Micro-B (menší konektor)

 $\overline{\mathbb{C}}$  $\frac{1}{\circ}$  $\tilde{\mathbb{L}}$ 

- přibaleného kabelu USB 3.0 do konektoru na zadní straně rozbočovače DUB-1340.
- 3. Zapojte konektor USB 3.0 Standard-A (větší konektor) přibaleného kabelu USB 3.0 do portu USB 3.0 na svém počítači.

Alternativně můžete pro připojení rozbočovače DUB-1340 k počítači použít kabel USB 2.0 Standard-A na USB 2.0 Micro-B. V takovém případě budete moci zařízení DUB-1340 používat jen jako rozbočovač USB 2.0.

**Poznámka** :Zajistěte, aby požadavky na výkon zařízení připojených k DUB-1340 nepřekračovaly 2,1 A pro jediný port, nebo 3,2 A celkem pro všechna připojená zařízení.

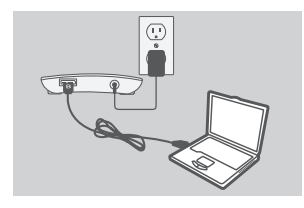

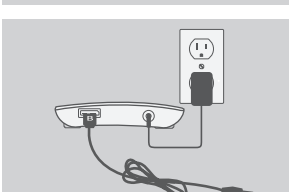

 $\equiv$ 

# **SYNCHRONIZACE ZARÍZENÍ iPad®**

#### JAK iPad SOUČASNĚ NABÍJET A SYNCHRONIZOVAT

• Chcete-li svůj iPad® připojený přes rozbočovač DUB-H7 k počítači se systémem Windows současně nabíjet i synchronizovat, navštivte stránku podpory produktu DUB-H7 na adrese www.dlink.com a stáhněte si do svého počítače program iPad\_Charge.exe. Po instalaci tohoto programu budete moci svůj iPad® současně synchronizovat i nabíjet.

Poznámka: iPad® je registrovaná ochranná známka společnosti Apple Inc.

# **ŘEŠENÍ PROBLÉMŮ**

#### PROBLÉMY S INSTALACÍ A KONFIGURACÍ

**1. MŮJ POČÍTAČ ROZPOZNÁ ROZBOČOVAČ JEN JAKO ZAŘÍZENÍ USB 2.0.**

Nezapomeňte k připojení rozbočovače DUB-1340 použít přibalený kabel USB 3.0. Také zkontrolujte, zda jej připojujete k portu USB 3.0 na svém počítači, nikoli k portu USB 2.0.

**2. POČÍTAČ NEROZPOZNÁ ZAŘÍZENÍ, KTERÁ JSOU PŘIPOJENA K ROZBOČOVAČI DUB-1340.**

Nezapomeňte k rozbočovači DUB-1340 připojit napájecí adaptér.

#### TECHNICKÁ PODPORA dlink.com/support

**ČESKY**

# **A CSOMAG TARTALMA**

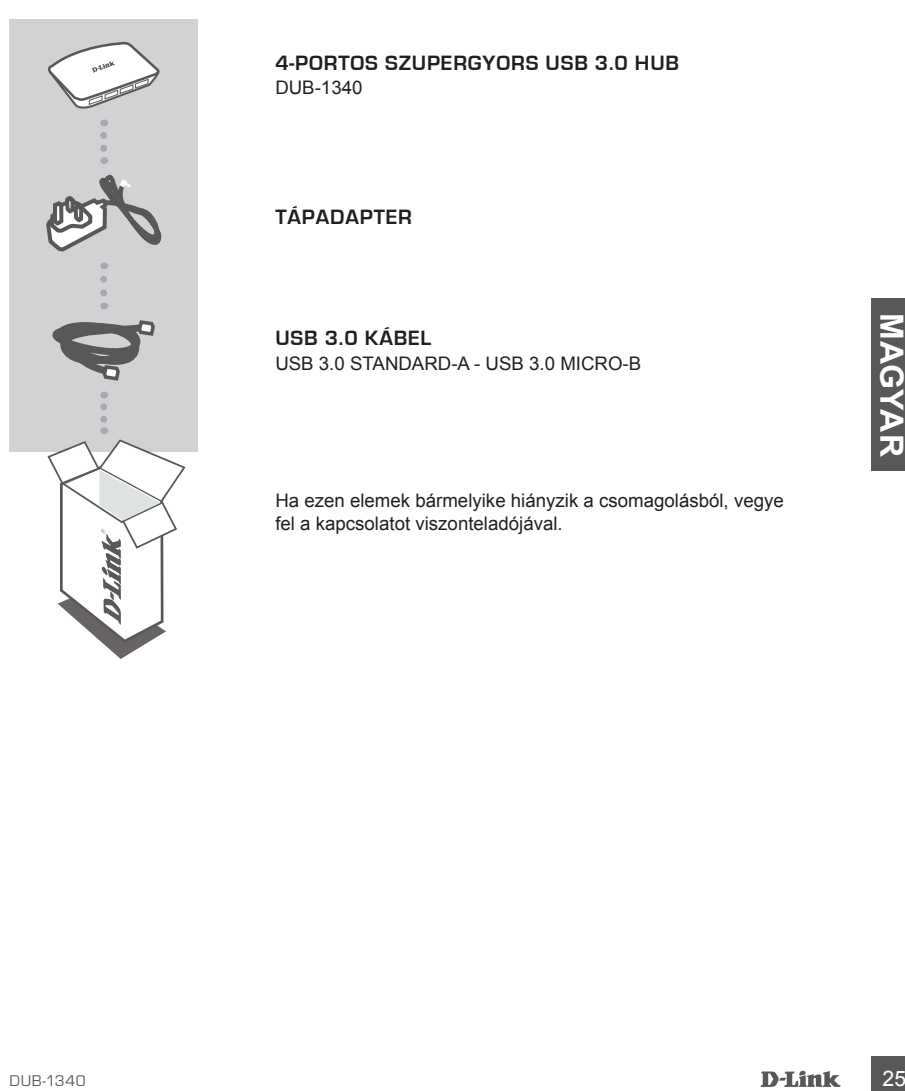

**4-PORTOS SZUPERGYORS USB 3.0 HUB**  DUB-1340

**TÁPADAPTER**

**USB 3.0 KÁBEL** USB 3.0 STANDARD-A - USB 3.0 MICRO-B

Ha ezen elemek bármelyike hiányzik a csomagolásból, vegye fel a kapcsolatot viszonteladójával.

#### GYORS TELEPÍTÉS

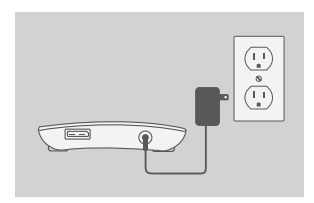

- 1. Csatlakoztassa a tápadaptert a tápkonnektorba a DUB-1340 hátoldalán, majd a tápadapter másik végét a fali aljzatba.
- 
- 
- 2. Csatlakoztassa a csomagolás részét képező USB 3.0 kábel USB 3.0 Micro-B csatlakozóját (a kisebb csatlakozó) a DUB-1340-es hátulján található konnektorba.
- 3. Csatlakoztassa a csomagolás részét képező USB 3.0 kábel USB 3.0 Standard-A csatlakozóját (a nagyobb csatlakozó) a számítógép USB 3.0 portjába.

Esetleg használhat USB 2.0 Standard-A - USB 2.0 Micro-B kábelt is a DUB-1340 számítógéphez történő csatlakoztatásához. Ilyen esetben a DUB-1340-et csak USB 2.0 hub-ként fogja tudni használni.

konnektorba.<br>
3. Csatlakoztassa a csomagolás részét képező USB 3.0<br>
kábel USB 3.0 Standard-A csatlakozója (a nagyobb<br>
csatlakozó) a számítógép USB 3.0 portjába.<br>
Meglegyzés :Képük, ellenforizze, hogy a DUB-1340-br zorténő<br> **Megjegyzés** :Kérjük, ellenőrizze, hogy a DUB-1340-hez csatlakoztatott eszközök tápellátási igényei nem haladják-e meg a 2,1 A értéket egyetlen portnál, vagy a 3,2 A értéket az összes csatlakoztatott eszköznél együtt.

# **iPad® SZINKRONIZÁLÁS**

#### AZ iPad® EGYIDEJŰLEG TÖRTÉNŐ TÖLTÉSE ÉS SZINKRONIZÁLÁSA

• Amennyiben egyszerre szeretné tölteni és szinkronizálni iPad® -jét, amikor DUB-H7-en keresztül Windows-os számítógéphez van csatlakoztatva, látogasson el a DUB-H7 Terméktámogatási oldalára (www.dlink.com) és töltse le számítógépére az iPad\_Charge.exe programot. Miután telepítette a programot, egyszerre fogja tudni szinkronizálni és tölteni iPad® -jét.

**Tartsa Szem Előtt:** Az iPad® az Apple Inc. bejegyzett védjegye.

# **HIBAELHÁRÍTÁS**

BEÁLLÍTÁSI ÉS KONFIGURÁCIÓS PROBLÉMÁK

**1. A SZÁMÍTÓGÉPEM A HUB-OT CSAK USB 2.0-ÁS ESZKÖZKÉNT ÉSZLELI.**

BEÁLLÍTÁSI ÉS KONFIGURÁCIÓS PROBLÉMÁK<br>
1. A SZÁMÍTÓGÉPEM A HUBOT CSAK USB 2.0-ÁS ESZKÖZKÉNT ÉSZLELI.<br>
Bizonyosodjon meg arról, hogy a tsomagodásban található USB 3.0 kábelt használja a<br>
nem pedig USB 2.0 portba csatlakozta Bizonyosodjon meg arról, hogy a csomagolásban található USB 3.0 kábelt használja a DUB-1340 csatlakoztatásához. Ellenőrizze azt is, hogy azt a számítógép USB 3.0 portjába, nem pedig USB 2.0 portba csatlakoztatja.

**2. A SZÁMÍTÓGÉPEM NEM ISMERI FEL A DUB-1340-HEZ CSATLAKOZTATOTT ESZKÖZÖKET.**

Bizonyosodjon meg arról, hogy a tápadaptert a DUB-1340-hez csatlakoztatja.

TECHNIKAI TÁMOGATÁS dlink.com/support

# **INNHOLD I PAKKEN**

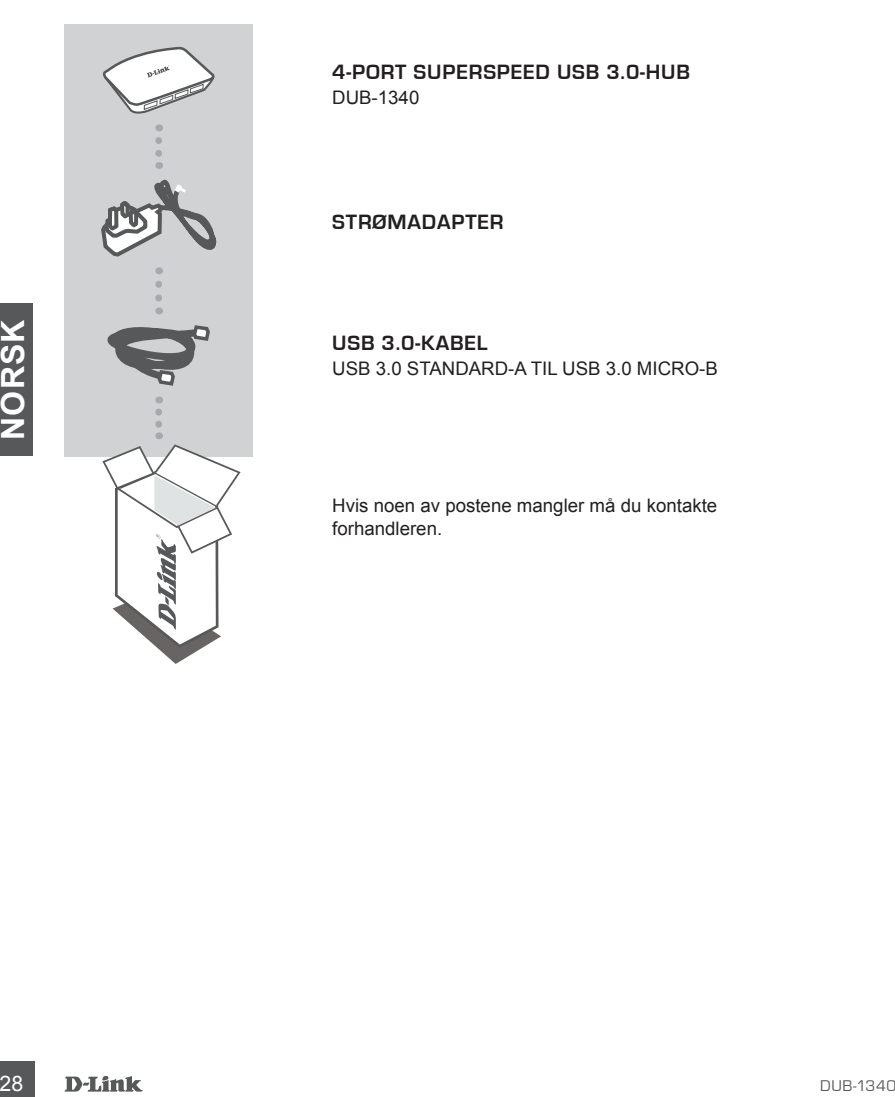

**4-PORT SUPERSPEED USB 3.0-HUB**  DUB-1340

**STRØMADAPTER**

**USB 3.0-KABEL** USB 3.0 STANDARD-A TIL USB 3.0 MICRO-B

Hvis noen av postene mangler må du kontakte forhandleren.

# **PRODUKT OPPSETT**

 $\equiv$ 

#### HURTIGINSTALLERING

۱J  $\frac{1}{\circ}$ 

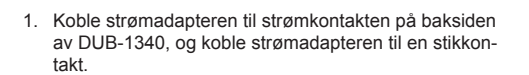

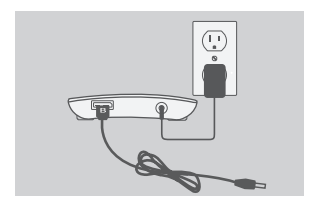

2. Koble USB 3.0 Micro-B-plugg (den mindre pluggen) av den medfølgende USB-3.0-kabelen til kontakten på baksiden av DUB-1340.

3. Koble USB-3.0 Standard-A-plugg (det største pluggen) av den medfølgende USB-3.0-kabelen til USB-3.0 porten på datamaskinen.

DUB-1340 <sup>29</sup>**NORSK** Alternativt kan du bruke en USB-2.0 Standard-A til USB 2.0 Micro-B-kabel for å koble DUB-1340 til datamaskinen. I dette tilfellet vil du kun kunne bruke DUB-1340 som en USB 2.0-hub.

**Merk** :Sørg for at kravene til strøm for enheter som er koblet til DUB-1340 ikke overstiger 2,1 A for en enkelt port, eller 3,2 A totalt for alle tilkoblede enheter.

# **iPad® SYNC**

#### LADE OG SYNKRONISERE iPad® SAMTIDIG

• Hvis du ønsker å lade og synkronisere iPad® samtidig når den er tilkoblet via DUB-H7 til en Windows-maskin, gå til produktsupportsiden for DUB-H7 på www.dlink.com og last ned iPad\_Charge.exe-programmet til din PC. Når du har installert dette programmet, vil du kunne synkronisere og lade iPad® samtidig.

**Merk:** iPad® er et registrert varemerke for Apple Inc.

## **FEILSØKING**

#### OPPSETT- OG KONFIGRASJONSPROBLEMER

- MAN CONSIDER PART IS ON CONTRIBINATION CONTROLLER INTERNATION CONTROLLER CONTRIBITION CONTROLLER CONTROLLER CONTROLLER CONTROLLER CONTROLLER CONTROLLER CONTROLLER CONTROLLER CONTROLLER CONTROLLER CONTROLLER CONTROLLER CONT **1. PC-EN GJENKJENNER BARE HUB-EN SOM EN USB 2.0-ENHET.**  Kontroller at du bruker den medfølgende USB-3.0-kabelen for å koble til DUB-1340. Kontroller også at du kobler til en USB-3.0-port på datamaskinen, og ikke til en USB 2.0-port.
	- **2. ENHETER SOM ER KOBLET TIL DUB-1340 BLIR IKKE GJENKJENT AV PC-EN MIN.** Sjekk at du kobler strømadapteren til DUB-1340.

TEKNISK STØTTE dlink.com/support

# **INDHOLD AF ÆSKE**

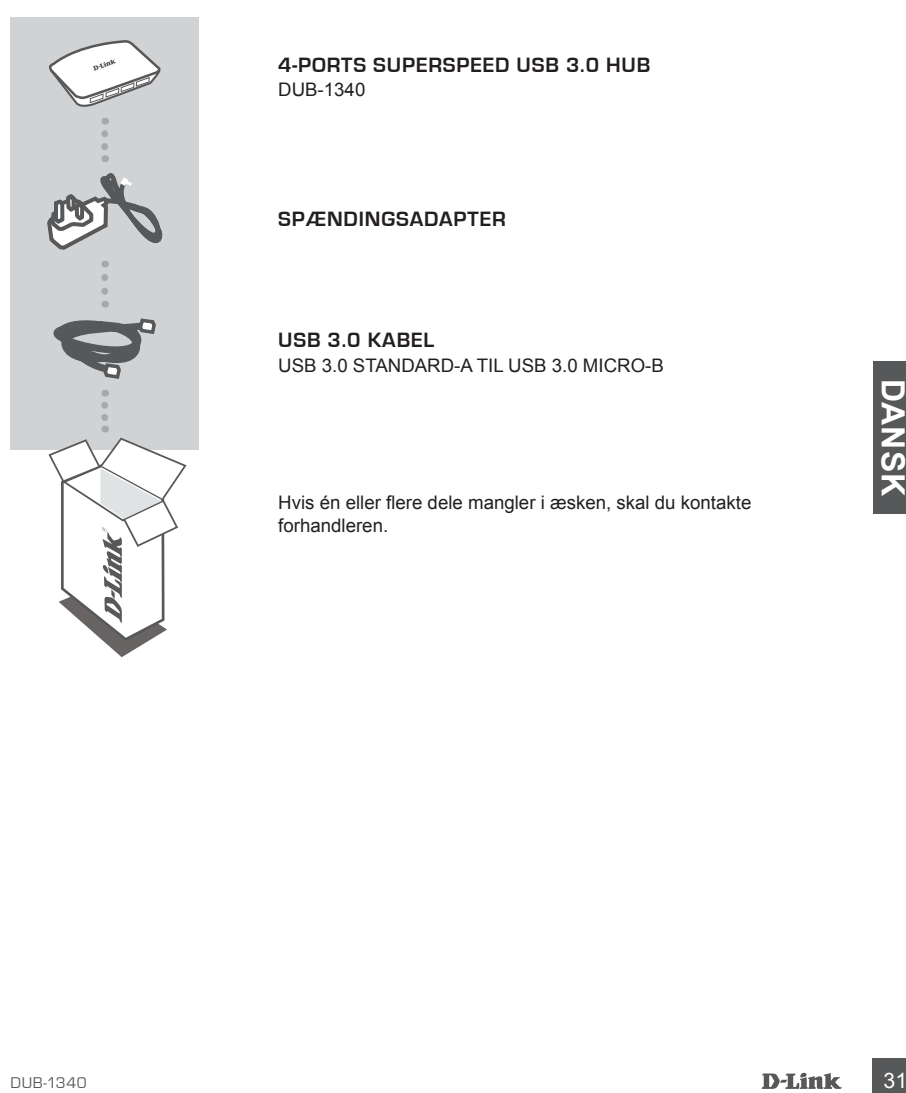

**4-PORTS SUPERSPEED USB 3.0 HUB**  DUB-1340

**SPÆNDINGSADAPTER**

**USB 3.0 KABEL** USB 3.0 STANDARD-A TIL USB 3.0 MICRO-B

Hvis én eller flere dele mangler i æsken, skal du kontakte forhandleren.

# **PRODUKT INDSTILLING**

#### HURTIG INSTALLATION

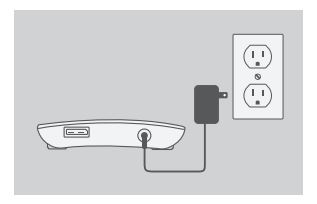

1. Tilslut spændingsadapteren til strømindgangen på bagsiden af DUB-1340, stik derefter spændingsadapteren i en stikkontakt.

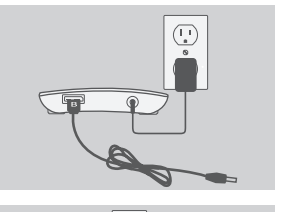

2. Tilslut USB 3.0 Micro-B-stikket (det mindste stik) på det medsendte USB 3.0-kabel til porten på bagsiden af DUB-1340.

3. Tilslut USB 3.0 Standard-A-stikket (det store stik) på det medsendte USB 3.0-kabel til USB 3.0-porten på din computer.

Alternativt kan du benytte et USB 2.0 Standard-A til USB 2.0 Micro-B-kabel til at tilslutte DUB-1340 til din computer. I dette tilfælde kan du kun anvende DUB-1340 som en USB 2.0-hub.

3. Tislut USB 3.0 Standard-A-stikket (det store stik) på<br>
det medsendte USB 3.0-kabel til USB 3.0-porten på<br>
din computer.<br>
Alternativt kan du benytte et USB 2.0 Standard-A til USB<br>
2.0 Din Micro-B-kabel til at tilstute DU **Bemærk** :Sørg for, at effektbehovet for enheder, der tilsluttes til DUB-1340, ikke overstiger 2,1 A for en enkelt port eller 3,2 A i alt for alle tilsluttede enheder.

# **iPad® -SYNKRONISERING**

#### OPLADNING OG SYNKRONISERING AF iPad® PÅ SAMME TID

• Hvis du vil oplade og synkronisere din iPad® samtidigt, når den er tilsluttet via DUB-H7 til en Windows-computer, henvises til produktsupport-siden for DUB-H7 på www.dlink.com for at downloade programmet iPad\_Charge.exe til computeren. Når du har installeret dette program, kan du synkronisere og oplade din iPad® samtidigt.

**Bemærk:** iPad® er et registreret varemærke fra Apple Inc.

# **FEJLFINDING**

INDSTILLINGS- OG KONFIGURATIONSPROBLEMER

- 1. MIN COMPUTER GENIKENDER KUN HUB'EN SOM EN USB 2.0-ENHED.<br>
Kontrollér, at du anvender det medsendte USB 3.0-kabel til at tilslutte DUB-1340.<br>
COSSA, at du tilslutter til en USB 3.0-port på din computer og ikke til en USB **1. MIN COMPUTER GENKENDER KUN HUB'EN SOM EN USB 2.0-ENHED.** Kontrollér, at du anvender det medsendte USB 3.0-kabel til at tilslutte DUB-1340. Kontrollér også, at du tilslutter til en USB 3.0-port på din computer og ikke til en USB 2.0-port.
- **2. ENHEDER, DER ER TILSLUTTET TIL DUB-1340, GENKENDES IKKE AF MIN PC.** Kontrollér, at du har tilsluttet spændingsadapteren til DUB-1340.

TEKNISK SUPPORT dlink.com/support

# **PAKKAUKSEN SISÄLLYS**

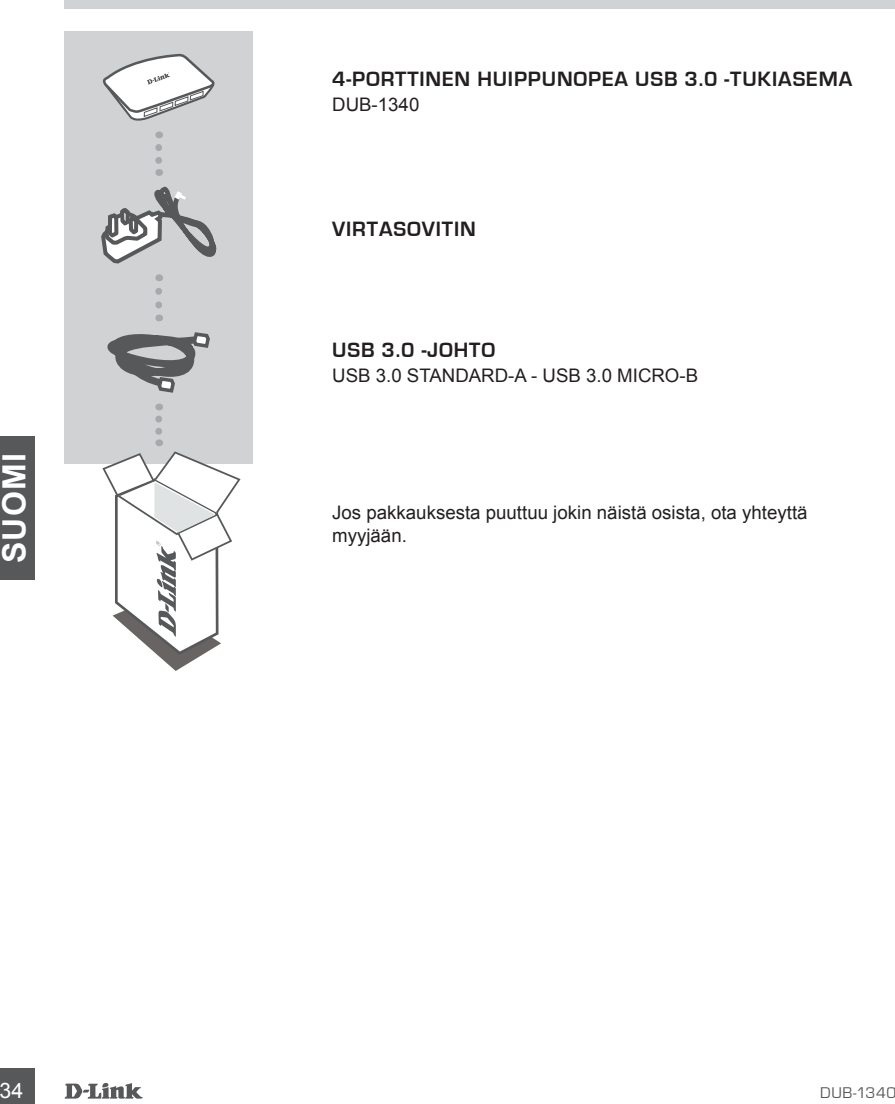

**4-PORTTINEN HUIPPUNOPEA USB 3.0 -TUKIASEMA** DUB-1340

**VIRTASOVITIN**

**USB 3.0 -JOHTO** USB 3.0 STANDARD-A - USB 3.0 MICRO-B

Jos pakkauksesta puuttuu jokin näistä osista, ota yhteyttä myyjään.

# **TUOTTEEN ASENNUS**

#### PIKA-ASENNUS

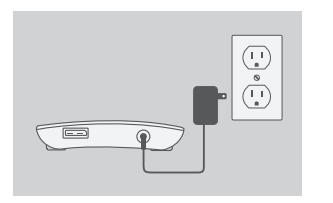

1. Kytke virtasovitin DUB-1340:n takana olevaan virtaliittimeen ja sitten pistorasiaan.

2. Kytke toimitetun USB 3.0 -johdon USB 3.0 Micro-B -liitin (pienempi liitin) DUB-1340:n takana olevaan liittimeen.

3. Kytke toimitetun USB 3.0 -johdon USB 3.0 Standard-A -liitin (isompi liitin) tietokoneen USB 3.0 -porttiin.

Vaihtoehtoisesti voit kytkeä DUB-1340:n tietokoneeseen USB 2.0 Standard-A - USB 2.0 Micro-B -johdolla. Siinä tapauksessa voit käyttää DUB-1340:tä vain USB 2.0 -tukiasemana.

3. Kytke toimitetun USB 3.0 -johdon USB 3.0 Standard-A<br>
-liitin (isompi liitin) tietokoneen USB 3.0 -porttiin.<br>
Vaihtoehtoisesti voit kytkeä DUB-1340:n tietokonee-<br>
seen USB 2.0 Standard-A - USB 2.0 Micro-B -johdolla.<br>
Sii **Huomaa** :Varmista, että DUB-1340:een kytkettyjen laitteiden tehovaatimukset eivät ylitä 2,1 A:ta yhdelle liittimille tai yhteensä 3,2 A:ta kaikille kytketyille laitteille.

# **iPad® IN SYNKRONOINTI**

#### iPad® IN LATAAMINEN JA SYNKRONOIMINEN SAMANAIKAISESTI

• Jos haluat ladata ja synkronoida iPad®in samanaikaisesti sen ollessa kytkettynä DUB-H7: n kautta Windows-tietokoneeseen, siirry DUB-H7:n tuotetukisivulle www.dlink.com-sivustossa ja lataa iPad\_Charge.exe-ohjelma tietokoneellesi. Kun olet asentanut tämän ohjelman, pystyt synkronoimaan ja lataamaan iPad® in samanaikaisesti.

**Huomaa:** iPad® Apple Inc.:n rekisteröity tavaramerkki.

# **ONGELMATILANTEET**

ASENNUS- JA ASETUSONGELMAT

- **1. TIETOKONEENI TUNNISTAA TUKIASEMAN VAIN USB 2.0 -LAITTEENA.** Varmista, että ole käyttänyt toimitettua USB 3.0 -johtoa DUB-1340:n kytkemiseen. Varmista myös, että kytket johdon tietokoneen USB 3.0 -porttiin eikä USB 2.0 -porttiin.
- **36**<br> **36 DETAINING THE TRANSITY OF SUB-1340:EN KYTKETTYJÄ LAITTEITA.**<br>
Varmista, että olet kytkenyt virtasovittimen DUB-1340:en.<br> **36 DELINIK**<br> **DELINIK**<br>
DUB-1340:en.<br> **DELINIK 2. TIETOKONE EI TUNNISTA DUB-1340:EN KYTKETTYJÄ LAITTEITA.** Varmista, että olet kytkenyt virtasovittimen DUB-1340:en.

TEKNINEN TUKI dlink.com/support

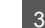

# **FÖRPACKNINGS-INNEHÅLL**

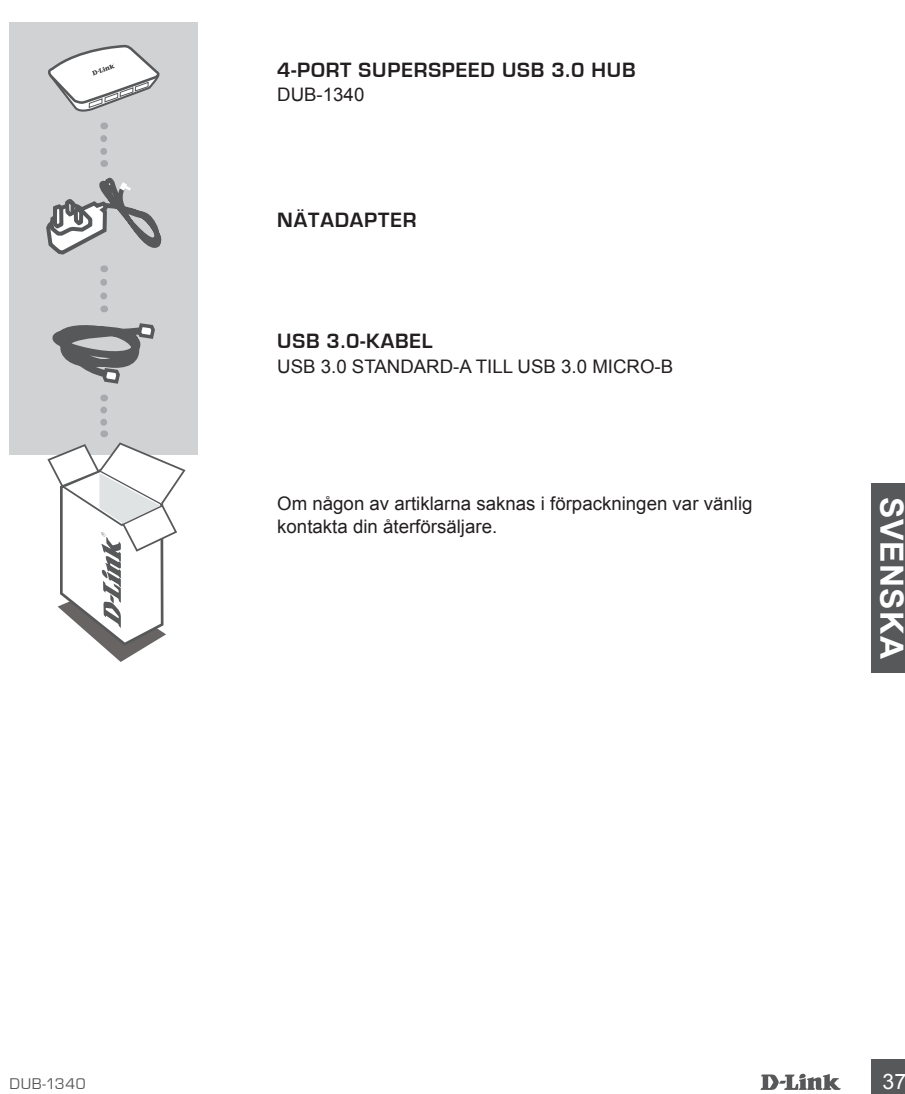

**4-PORT SUPERSPEED USB 3.0 HUB**  DUB-1340

**NÄTADAPTER**

**USB 3.0-KABEL** USB 3.0 STANDARD-A TILL USB 3.0 MICRO-B

Om någon av artiklarna saknas i förpackningen var vänlig kontakta din återförsäljare.

# **PRODUKT-INSTÄLLNING**

#### SNABBINSTALL ATION

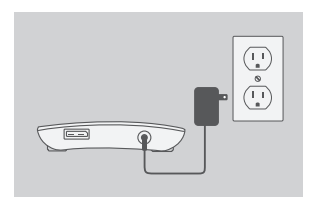

1. Anslut nätadaptern till strömkontakten på baksidan av DUB-1340-enheten, koppla sedan in nätadaptern till ett eluttag.

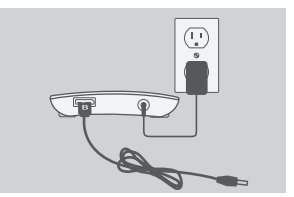

- 2. Anslut USB 3.0 micro-B-kontakten (den mindre kontakten) på den medföljande USB 3.0-kabeln till kontakten på baksidan av DUB-1340-enheten.
- 
- 3. Anslut USB 3.0 standard-A-kontakten (den större kontakten) på den medföljande USB 3.0-kabeln till datorporten.

Monteheir Hypercent Heron and any and a USB 2.0 standard<br>
Alternativt så kan du anyända en USB 2.0 standard<br>
Alternativt så kan du anyända en USB 2.0 standard<br>
Alternativt så kan du anyända en USB 2.0 standard<br>
4-till-USB Alternativt så kan du använda en USB 2.0 standard-A-till-USB 2.0 micro-B-kabel för att ansluta DUB-1340 enheten till datorn. Då kan du endast använda DUB-1340-enheten som en USB 2.0-hubb.

**OBS!** Strömuttagskravet för enheterna som anslutits till DUB-1340 får inte överskrida 2,1 A för en enskild port, eller totalt 3,2 A för alla anslutna enheter.

# **SYNKNING AV iPad®**

#### LADDA OCH SYNKA DIN iPad® SAMTIDIGT

• Om du samtidigt vill ladda och synka din iPad® när den är ansluten via DUB-H7 till en Windows-dator går du till sidan med produktsupport för DUB-H7 på www.dlink.com och hämtar programmet iPad\_Charge.exe till datorn. När du har installerat programmet kan du samtidigt synka och ladda din iPad® .

**Observera:** iPad® är ett registrerat varumärke som tillhör Apple Inc.

# **FELSÖKNING**

#### PROBLEM MED INSTÄLLNING OCH KONFIGURATION

#### **1. DATORN KÄNNER BARA IGEN HUBBEN SOM EN USB 2.0-ENHET.**

Kontrollera att du använder den medföljande USB 3.0-kabeln för att ansluta DUB-1340-enheten. Kontrollera även att du ansluter till en USB 3.0-port på datorn och inte till en USB 2.0-port.

#### **2. ENHETER SOM ÄR ANSLUTNA TILL DUB-1340-ENHETEN KÄNNS INTE IGEN AV DA-TORN.**

Kontrollera att du har kopplat in nätadaptern till DUB-1340-enheten.<br>
TEKNISK<br>
TEKNISK SUPPORT<br>
DUB-1340<br>
D-L**ink** Kontrollera att du har kopplat in nätadaptern till DUB-1340-enheten.

TEKNISK SUPPORT dlink.com/support

# **CONTEÚDOS DE EMBALAGEM**

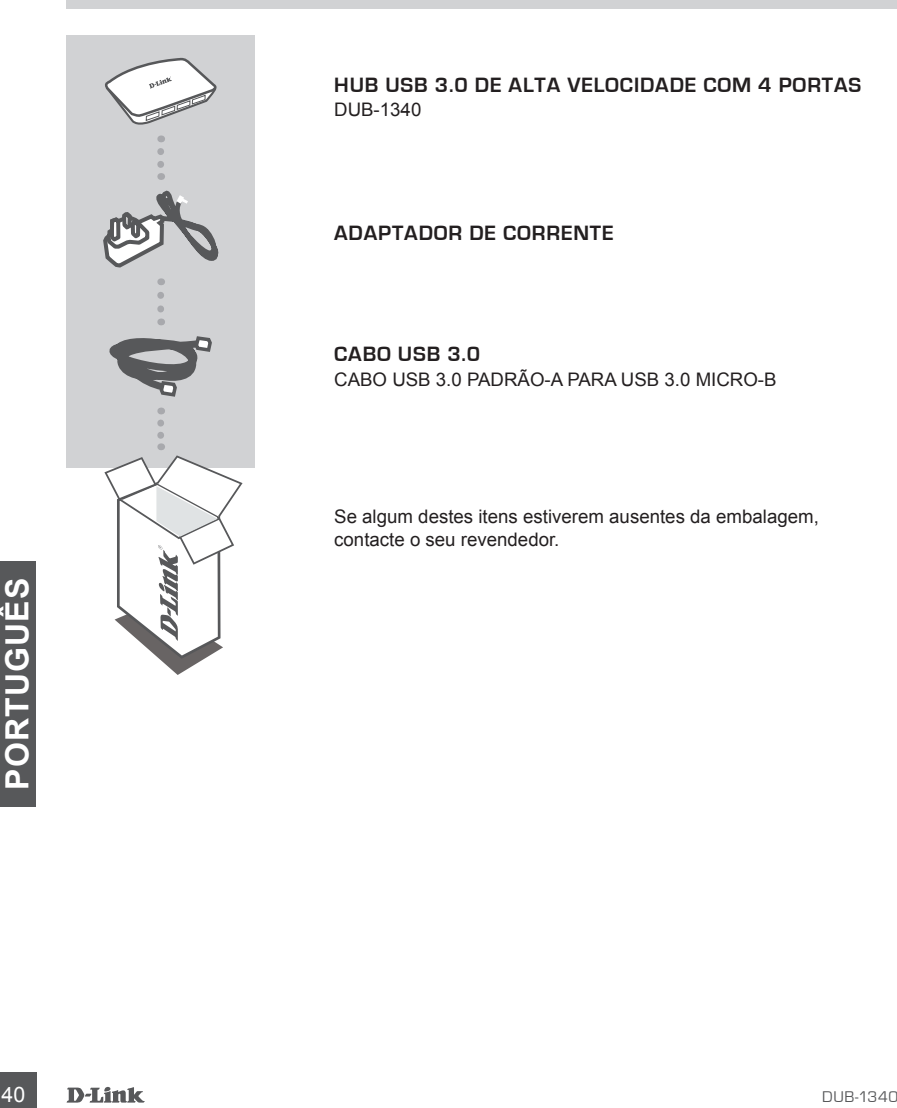

**HUB USB 3.0 DE ALTA VELOCIDADE COM 4 PORTAS**  DUB-1340

#### **ADAPTADOR DE CORRENTE**

**CABO USB 3.0** CABO USB 3.0 PADRÃO-A PARA USB 3.0 MICRO-B

Se algum destes itens estiverem ausentes da embalagem, contacte o seu revendedor.

# **CONFIGURAÇÃO DO PRODUTO**

#### INSTALAÇÃO RÁPIDA

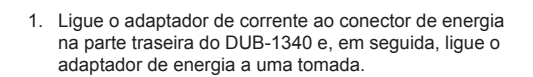

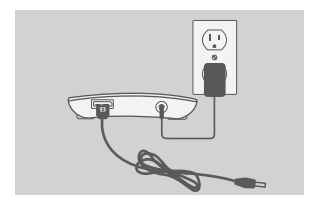

ਛ

2. Ligue a entrada USB 3.0 Micro-B (a entrada mais pequena) do cabo USB 3.0 incluído ao conector na parte traseira do DUB-1340.

3. Ligue a entrada USB 3.0 Padrão-A (a entrada maior) do cabo USB 3.0 incluído à porta USB 3.0 do seu computador.

 Como alternativa, pode utilizar um cabo USB 2.0 Padrão-A para USB 2.0 Micro-B para ligar o DUB-1340 ao seu computador. Neste caso, poderá apenas utilizar o DUB-1340 como um hub USB 2.0.

Como alternativa, pode utilizar um cabo USB 2.0<br>
Padrão-A para USB 2.0 Micro-B para ligar o DUB-1340<br>
ao seu computador. Neste caso, poderá apenas utilizar<br>
o DUB-1340 como um hub USB 2.0.<br> **Nota:** certifique-se de que os **Nota:** certifique-se de que os requisitos de potência requerida para dispositivos ligados ao DUB-1340 não excedem 2,1 A para uma porta única ou 3,2 A no total para todos os dispositivos ligados.

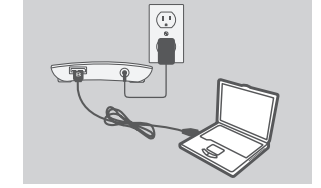

# **iPad® SINCRONIZAÇÃO**

#### CARREGAR E SINCRONIZAR O SEU iPad® AO MESMO TEMPO

• Se quiser simultaneamente carregar e sincronizar o seu iPad<sup>®</sup> enquanto está ligado a um computador Windows através do DUB-H7, visite a página de Suporte ao Produto para o DUB-H7 em www.dlink.com e descarregue o programa iPad\_Charge.exe para o seu computador. Após instalar este programa, vai poder sincronizar e carregar o seu iPad® simultaneamente.

**Nota Importante:** iPad® é uma marca registada da Apple Inc.

# **RESOLUÇÃO DE PROBLEMAS**

PROBLEMAS DE CONFIGURAÇÃO E DEFINIÇÕES

**1. O MEU COMPUTADOR APENAS RECONHECE O HUB COMO UM DISPOSITIVO USB 2.0.**

Certifique-se de que utiliza o cabo USB 3.0 incluído para ligar o DUB-1340. Para além disso, certifique-se de que liga a uma porta USB 3.0 no seu computador e não a uma porta USB 2.0.

**2. OS DISPOSITIVOS LIGADOS AO DUB-1340 NÃO SÃO RECONHECIDOS PELO MEU COMPUTADOR.**

Certifique-se de que liga o adaptador de corrente ao DUB-1340.

#### ASSISTÊNCIA TÉCNICA dlink.com/support

# **ΠΕΡΙΕΧΟΜΕΝΑ ΣΥΣΚΕΥΑΣΙΑΣ**

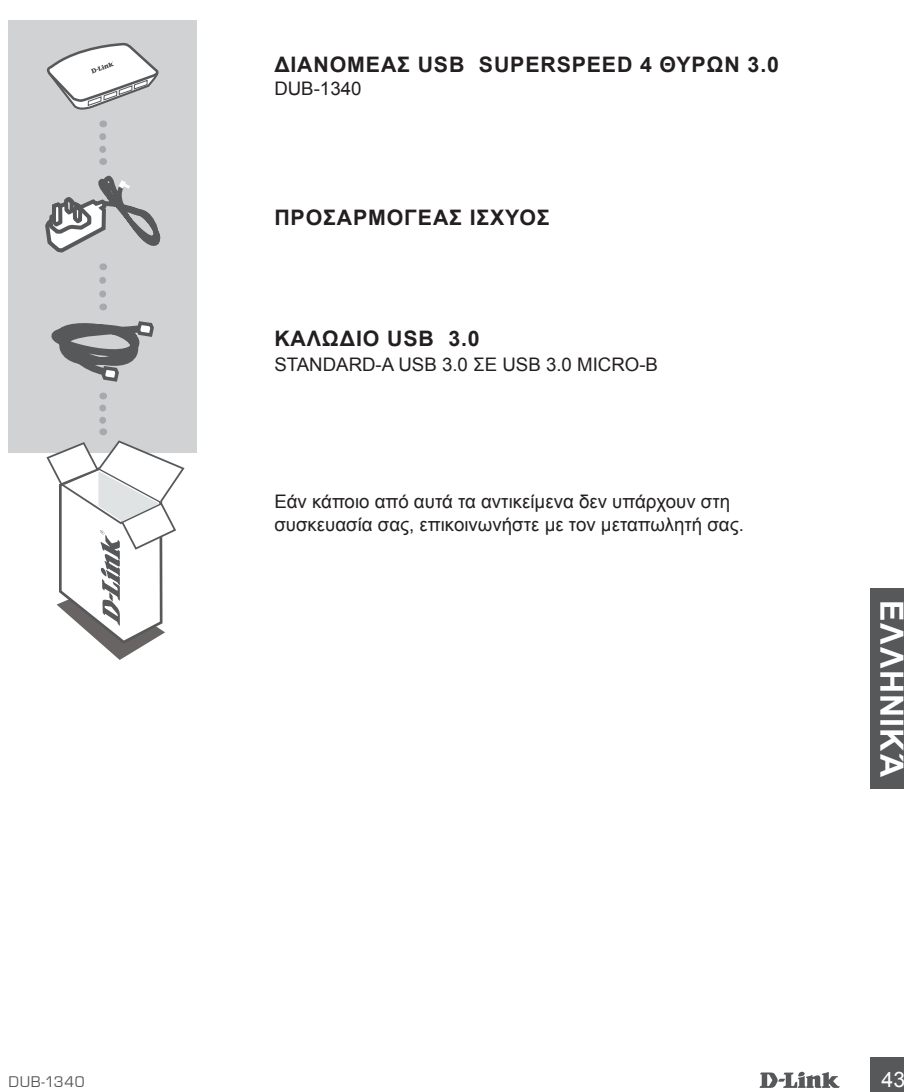

**ΔΙΑΝΟΜΈΑΣ USB SUPERSPEED 4 ΘΥΡΏΝ 3.0**  DUB-1340

#### **ΠΡΟΣΑΡΜΟΓΕΑΣ ΙΣΧΥΟΣ**

**ΚΑΛΏΔΙΟ USB 3.0**  STANDARD-A USB 3.0 ΣΕ USB 3.0 MICRO-B

Εάν κάποιο από αυτά τα αντικείμενα δεν υπάρχουν στη συσκευασία σας, επικοινωνήστε με τον μεταπωλητή σας.

# **ΡΥΘΜΙΣΗ ΠΡΟΪΟΝΤΟΣ**

#### ΓΡΗΓΟΡΗ ΕΓΚΑΤΑΣΤΑΣΗ

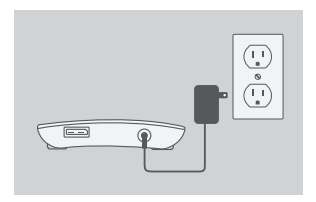

1. Συνδέστε τον προσαρμογά ισχύος στο συνδετήρα ισχύος στο πίσω μέρος του DUB-1340 και στη συνέχεια συνχέστε τον προσαρμογέα ισχύος σε μια πρίζα τροφοδοσίας.

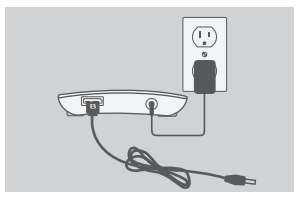

- 2. Συνδέστε τοβύσμα USB 3.0 Micro-B (το μικρότερο βύσμα) του περιλαμβανόμενου καλωδίου USB 3.0 στο συνδετήρα στο πίσω μέρος του DUB-1340.
- 
- 3. Συνδέστε το βύσμα USB 3.0 Standard-A (το μεγαλύτερο βύσμα) του περιλαμβανόμενου καλωδίου USB 3.0 στη θύρα USB 3.0 του υπολογιστή σας.

Εναλλακτκά, μπορείτε επίησς να χρησιμοποιήσετε<br>
ένα καλώδιο USB 2.0 Standard-A σε USB 2.0 Micro-B<br>
ένα καλώδιο USB 2.0 Standard-A σε USB 2.0 Micro-B<br>
για σύνδεση του DUB-1340<br>
για σύνδεση του DUB-1340<br>
συμεί του αναφικά U Εναλλακτκά, μπορείτε επίησς να χρησιμοποιήσετε ένα καλώδιο USB 2.0 Standard-A σε USB 2.0 Micro-B για σύνδεση του DUB-1340 στον υπολογιστή σας. Σε αυτήν την περίπτωση, μπορείτ να χρησιμοποιήσετε το DUB-1340 μόνο ως διανμέα USB 2.0.

**Σημείωση :** Βεβαιωθείτε ότι οι απαιτήσεις ισχύος των συσκευών που είναι συνδεδεμένες στο DUB-1340 δεν υπερβαίνουν τα 2,1 A για μία θύρα ή τα 3,2 A για όλες τις συνδεδεμένες συσκευές.

# **Συηχρονισμός iPad®**

#### ΠΑΡΑΛΛΗΛΗ ΦΟΡΤΙΣΗ ΚΑΙ ΣΥΓΧΡΟΝΙΣΜΟΣ ΤΟΥ iPad®

• Εάν επιθυμείτε να φορτίσετε και να συγχρονίσετε το iPad® σας ταυτόχρονα, όταν είναι συνδεδεμένο μέσω του DUB-H7 σε υπολογιστή με Windows, μεταβείτε στη σελίδα Υποστήριξης Προϊόντων για το DUB-H7 στο www.dlink.com και κάντε λήψη του προγράμματος iPad\_Charge.exe στον υπολογιστή σας. Μόλις θα έχετε εγκαταστήσει αυτό το πρόγραμμα, θα μπορείτε να συγχρονίσετε και να φορτίσετε το iPad® σας ταυτόχρονα.

**Σημειωστε:** Το iPad® είναι σήμα κατατεθέν της Apple Inc.

# **ΕΠΙΛΥΣΗ ΠΡΟΒΛΗΜΑΤΩΝ**

ΠΡΟΒΛΗΜΑΤΑ ΡΥΘΜΙΣΗΣ ΚΑΙ ΔΙΑΜΟΡΦΩΣΗΣ

**1. Ο ΥΠΟΛΟΓΙΣΤΉΣ ΜΟΥ ΑΝΑΓΝΩΡΊΖΕΙ ΤΟ ΔΙΑΝΟΜΈΑ ΜΌΝΟ ΩΣ ΣΥΣΚΕΥΉ USB 2.0.**

Βεβαιωθείτε ότι χρησιμοποιείτε το περιλαμβανόμενο καλώδιο USB 3.0 για να συνδέσετε το διανομέα DUB-1340. Επίσης, βεβαιωθείτε ότι το συνδέετε σε μια θύρα USB 3.0 στον υπολογιστή σας και όχι σε θύρα USB 2.0.

**2. Ο ΥΠΟΛΟΓΙΣΤΉΣ ΜΟΥ ΔΕΝ ΑΝΑΓΝΩΡΊΖΕΙ ΤΙΣ ΣΥΣΚΕΥΈΣ ΠΟΥ ΈΧΟΥΝ ΣΥΝΔΕΘΕΊ ΣΤΟ DUB-1340.**

Βεβαιωθείτε ότι συνδέετε τον προσαρμογέα ισχύος στο DUB-1340.

# <u>DUB-1240</u><br>DUB-1340<br>DUB-1340<br>DUB-1340<br>**D-Link** 45 ΤΕΧΝΙΚΉ ΥΠΟΣΤΉΡΙΞΗ dlink.com/support

# **SADRŽAJ PAKIRANJA**

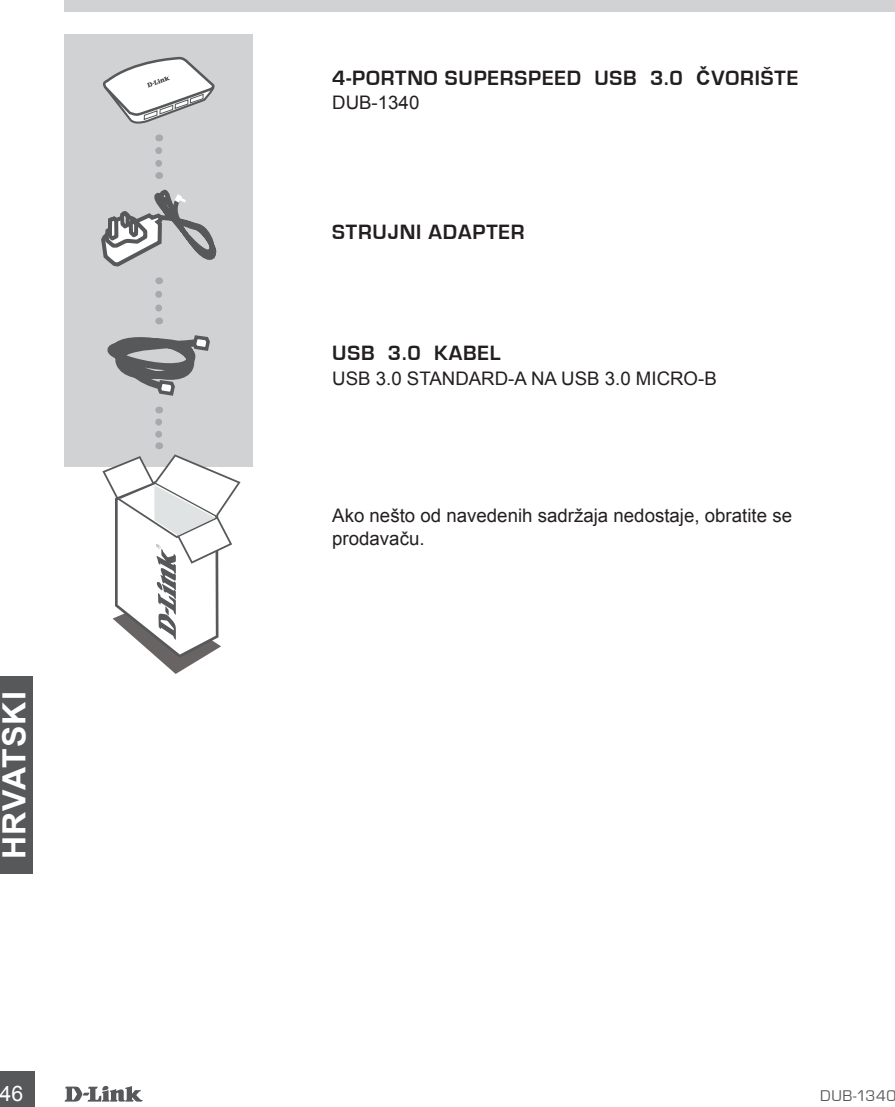

**4-PORTNO SUPERSPEED USB 3.0 ČVORIŠTE**  DUB-1340

**STRUJNI ADAPTER**

**USB 3.0 KABEL** USB 3.0 STANDARD-A NA USB 3.0 MICRO-B

Ako nešto od navedenih sadržaja nedostaje, obratite se prodavaču.

# **POSTAVLJANJE PROIZVODA**

#### BRZO POSTAVLJANJE

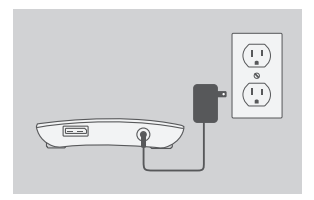

1. Jedan kraj strujnog adaptera priključite na priključnicu napajanja na poleđini uređaja DUB-1340, a drugi kraj strujnog adaptera priključite na strujnu utičnicu.

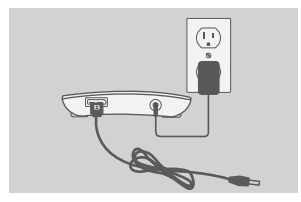

2. USB 3.0 Micro-B priključak (manji) priloženog USB 3.0 kabela priključite na priključnicu na poleđini uređaja DUB-1340.

3. USB 3.0 standard-A (veći) priključak priloženog USB 3.0 kabela priključite na USB 3.0 priključnicu računala.

Alternativno, DUB-1340 možete povezati s računalom koristeći kabela USB 2.0 standard-A na USB 2.0 Micro-B. U tom ćete slučaju DUB-1340 moći koristiti samo kao USB 2.0 čvorište.

Micro-B. U tom ćete slučaju DUB-1340 moći koristiti<br>samo kao USB 2.0 čvorište.<br>Napomena : Pobrinite se struja koju troše uređaji<br>priključeni na DUB-1340 ne premašuje<br>2,1 A za jedan port ili ukupno 3,2 A za sve<br>priključene **Napomena :** Pobrinite se struja koju troše uređaji priključeni na DUB-1340 ne premašuje 2,1 A za jedan port ili ukupno 3,2 A za sve priključene uređaje.

# **SINKRONIZACIJA UREĐAJA iPad®**

#### PUNJENJE I SINKRONIZIRANJE VAŠEG UREĐAJA iPAD®

• Ako želite istovremeno puniti i sinkronizirati iPad® dok je preko DUB-H7 priključen na računalo sa sustavom Windows, posjetite stranicu podrške za DUB-H7 na www.dlink.com i preuzmite proigram iPad\_Charge.exe na svoje računalo. Nakon što instalirate program moći ćete istovremeno sinkronizirati i puniti svoj iPad® .

**Molimo, Imajte na Umu:** iPad® je registrirani zaštitni znak tvrtke Apple Inc.

# **OTKLANJANJE POTEŠKOĆA**

POTEŠKOĆE S POSTAVLJANJEM I KONFIGURACIJOM

**1. MOJE RAČUNALO PREPOZNAJE ČVORIŠTE SAMO KAO USB 2.0 UREĐAJ.**

DUB-1340 trebate priključiti putem priloženog kabela USB 3.0. Osim toga, kabel trebate priključiti na USB 3.0 port računala, a ne na USB 2.0 port.

**2. MOJE RAČUNALO NE PREPOZNAJE UREĐAJE PRIKLJUČENE NA DUB-1340.**

Ne zaboravite priključiti strujni adapter na DUB-1340.

# **HRVATSKI**<br>TEHNIČKA PODRŠKA<br>48 **D-Link** DDRŠKA TEHNIČKA PODRŠKA **dlink.com/support**

# **VSEBINA PAKETA**

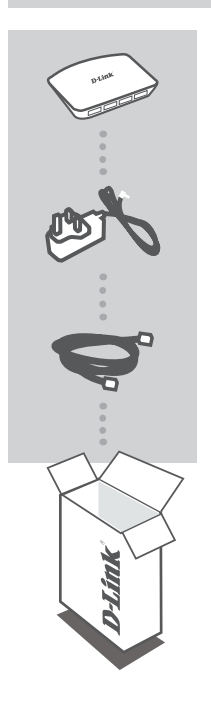

**SUPERSPEED USB 3.0 RAZDELILNIK S 4 VRATI**  DUB-1340

**NAPAJALNI ADAPTER**

**KABEL USB 3.0** USB 3.0 STANDARD-A NA USB 3.0 MICRO-B

Če kateri koli izmed teh predmetov manjka, kontaktirajte svojega trgovca.

# **NAMESTITEV IZDELKA**

#### HITRA NAMESTITEV

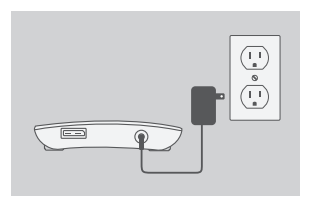

1. Priključite napajalni adapter v napajalni priključek na hrbtni strani DUB-1340 in potem vtaknite napajalni adapter v napajalno vtičnico.

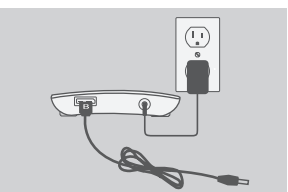

2. Priključite vtič USB 3.0 Micro-B (manjši vtič) priloženega kabla USB 3.0 v priključek na hrbtni strani DUB-1340.

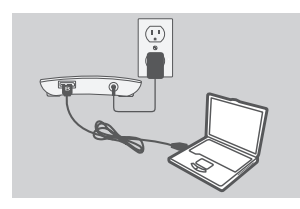

3. Priključite vtič USB 3.0 Standard-A (večji vtič) priloženega kabla USB 3.0 v vrata USB 3.0 na vašem računalniku.

Lahko uporabite tudi kabel USB 2.0 Standard-A na USB 2.0 Micro-B za povezovanje DUB-1340 z vašim računalnikom. V tem primeru boste lahko uporabljali DUB-1340 le kot razdelilnik USB 2.0.

TO Opomba : Zagotovite, da tok, ki ga rabijo naprave,<br>
povezane na DUB-1340, ni večji od 2,1 A za ena<br>
vrata, oziroma skupaj 3,2 A za vse povezane<br>
maprave.<br>
50<br>
D-Little<br>
D-Little<br>
SUB-1340 **Opomba :** Zagotovite, da tok, ki ga rabijo naprave, povezane na DUB-1340, ni večji od 2,1 A za ena vrata, oziroma skupaj 3,2 A za vse povezane naprave.

# **SINHRONIZACIJA iPad®**

#### ISTOČASNO POLNJENJE IN SINHRONIZIRANE NAPRAVE iPad®

• Če želite istočasno polniti in sinhronizirati iPad® , ko je preko DUB-H7 priključen na računalnik s sistemom Windows, odprite stran za podporo izdelka za DUB-H7 na naslovu www.dlink.com in prenesite program iPad\_Charge.exe na računalnik. Potem, ko namestite program, boste lahko istočasno polnili in sinhronizirali svoj iPad® .

**Opomba:** iPad® je registrirana blagovna znamka podjetja Apple Inc.

# **ODPRAVLJANJE TEŽAV**

#### PROBLEMI PRI POSTAVITVI IN NASTAVITVI

- **1. MOJ RAČUNALNIK ZAZNA RAZDELILNIK SAMO KOT NAPRAVO USB 2.0.** Obvezno uporabite priložen kabel USB 3.0 za povezovanje DUB-1340. Zagotovite tudi, da povežete v vrata 3.0 na vašem računalniku, ne pa v vrata USB 2.0.
- **2. MOJ RAČUNALNIK NE NAJDE NAPRAV PRIKLJUČENIH V DUB-1340.** Obvezno priključite napajalni adapter v DUB-1340.

# **TEHNIČNA PODPORA**<br>
TEHNIČNA PODPORA<br>
DUB-1340<br>
D-Link 51 TEHNIČNA PODPORA dlink.com/support

# **CONŢINUTUL PACHETULUI**

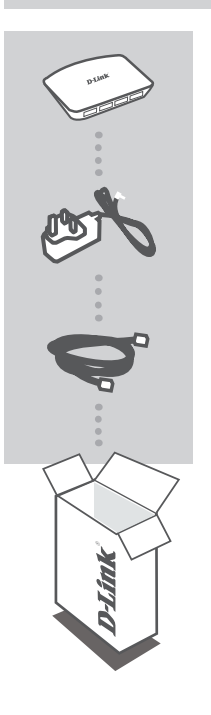

**HUB CU 4 PORTURI DE MARE VITEZĂ USB 3.0**  DUB-1340

**ADAPTOR DE ALIMENTARE**

**CABLU USB 3.0** USB 3.0 STANDARD-A LA USB 3.0 MICRO-B

Dacă oricare dintre aceste articole lipseşte din pachet, contactati furnizorul.

# **CONFIGURAREA PRODUSULUI**

#### INSTALARE RAPIDĂ

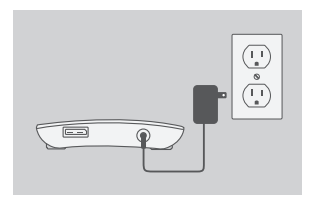

1. Conectaţi adaptorul de alimentare la conectorul de alimentare de pe partea din spate a dispozitivului DUB-1340, apoi conectați adaptorul de alimentare la o priză electrică.

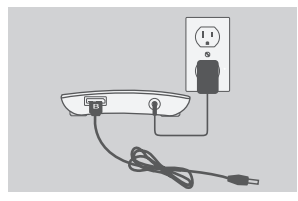

- 2. Conectaţi fişa USB 3.0 Micro-B (fişa mai mică) a cablului USB 3.0 inclus la conectorul de pe partea din spate a dispozitivului DUB-1340.
- 
- 3. Conectaţi fişa USB 3.0 Standard-A (fişa mai mare) a cablului USB 3.0 inclus la portul USB 3.0 de pe computer.

În mod alternativ, puteți să utilizați un cablu USB 2.0 Standard-A la USB 2.0 Micro-B pentru a conecta dispozitivul DUB-1340 la computer. În acest caz, veti putea să utilizaţi dispozitivul DUB-1340 numai ca un hub USB 2.0.

Notă : asigurați-vă că necesarul de alimentare pentru<br>dispozitivele conectate la aparatul DUB-1340 nu<br>depășește 2,1 A pentru un singur port sau 3,2 A<br>pentru toate dispozitivele conectate.<br>D-Link<br>D-Link<br>D-Link<br>D-Link Notă : asigurați-vă că necesarul de alimentare pentru dispozitivele conectate la aparatul DUB-1340 nu depăşeşte 2,1 A pentru un singur port sau 3,2 A pentru toate dispozitivele conectate.

# **SINCRONIZAREA DISPOZITIVULUI iPad®**

#### ÎNCĂRCAREA ȘI SINCRONIZAREA DISPOZITIVULUI iPad® ÎN ACELAŞI TIMP

• Dacă doriţi să încărcaţi şi să sincronizaţi simultan dispozitivul iPad® când acesta este conectat prin hubul DUB-H7 la un computer Windows, faceti salt la pagina Product Support (Asistenţă pentru produse) pentru hubul DUB-H7 pe www.dlink.com şi descărcaţi programul iPad. Charge.exe în computer. Odată ce ati instalat acest program, veți avea posibilitatea să sincronizaţi şi să încărcaţi simultan dispozitivul iPad® .

**Rețineți:** iPad® este o marcă comercială înregistrată a Apple Inc.

### **DEPANAREA**

PROBLEME DE INSTALARE ŞI CONFIGURARE

**1. COMPUTERUL MEU RECUNOAŞTE HUBUL NUMAI CA DISPOZITIV USB 2.0.**

Asigurati-vă că utilizați cablul USB 3.0 inclus pentru a conecta dispozitivul DUB-1340. De asemenea, asiguraţi-vă că vă conectaţi la un port USB 3.0 de pe computer şi nu la un port USB 2.0.

**2. DISPOZITIVELE CONECTATE LA DISPOZITIVUL DUB-1340 NU SUNT RECUNOSCUTE DE PC.**

Asigurați-vă că ați conectat adaptorul de alimentare la dispozitivul DUB-1340.

SUPORT TEHNIC<br>
SUPORT TEHNIC<br>
54 **D-Link**<br>
<sup>54</sup> **D-Link** SUPORT TEHNIC dlink.com/support

Ver. 2.10(EU)\_90x130 2015/04/28 5080030557-112